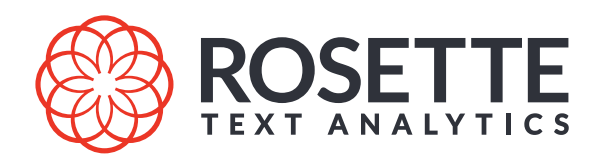

# Rosette Server User Guide

1.25.0

Publication date 2023-03-28

#### **Babel Street. Unlock the Most Insights that Matter.**

Babel Street provides the most advanced data analytics and intelligence platform for the world's most trusted government and commercial brands. The AI-enabled platform helps them stay informed and improves decision-making for threat intelligence, risk mitigation, identity management, and alerting use cases. Teams are empowered to rapidly detect and collaborate on what matters in seconds by transforming massive amounts of global, multilingual data into actionable and contextual insights so they can act with confidence. Learn more at [BabelStreet.com.](http://babelstreet.com)

#### Copyright © 2023 Basis Technology Corporation

This document is the confidential information of Basis Technology Corporation and may not be disclosed or reproduced in whole or in part without the express written consent of Basis Technology Corporation.

"Rosette" is a trademark of Basis Technology Corporation. Reg. USPTO, EU and Japan.

Some products listed in Basis Technology Corporation documentation are claimed as trademarks by various manufacturers and sellers. When Basis Technology Corporation was aware of a trademark claim, the designated trademarks are printed in capital letters or initial capital letters.

U.S. Government Rights. This software is commercial computer software owned by Basis Technology Corporation. In accordance with DFARS 48 CFR 227-7202-1 and FAR 48 CFR 27.405-3(a), its use, reproduction, and disclosure by the Government is subject to the terms of Basis Technology's standard software license agreement and as may be set forth in the applicable Government Contract. Copyright © 2023 Basis Technology Corporation. All rights reserved. Licensor/Contractor: Babel Street, 1818 Library Street, Suite 500, Reston, VA 20190, USA. Telephone: 703-956-3572. Email: [support@rosette.com.](mailto:support@rosette.com)

Babel Street 1818 Library Street, Suite 500 Reston, VA 20190 703-956-3572 [support@rosette.com](mailto:support@rosette.com) <http://support.rosette.com>

# **Table of Contents**

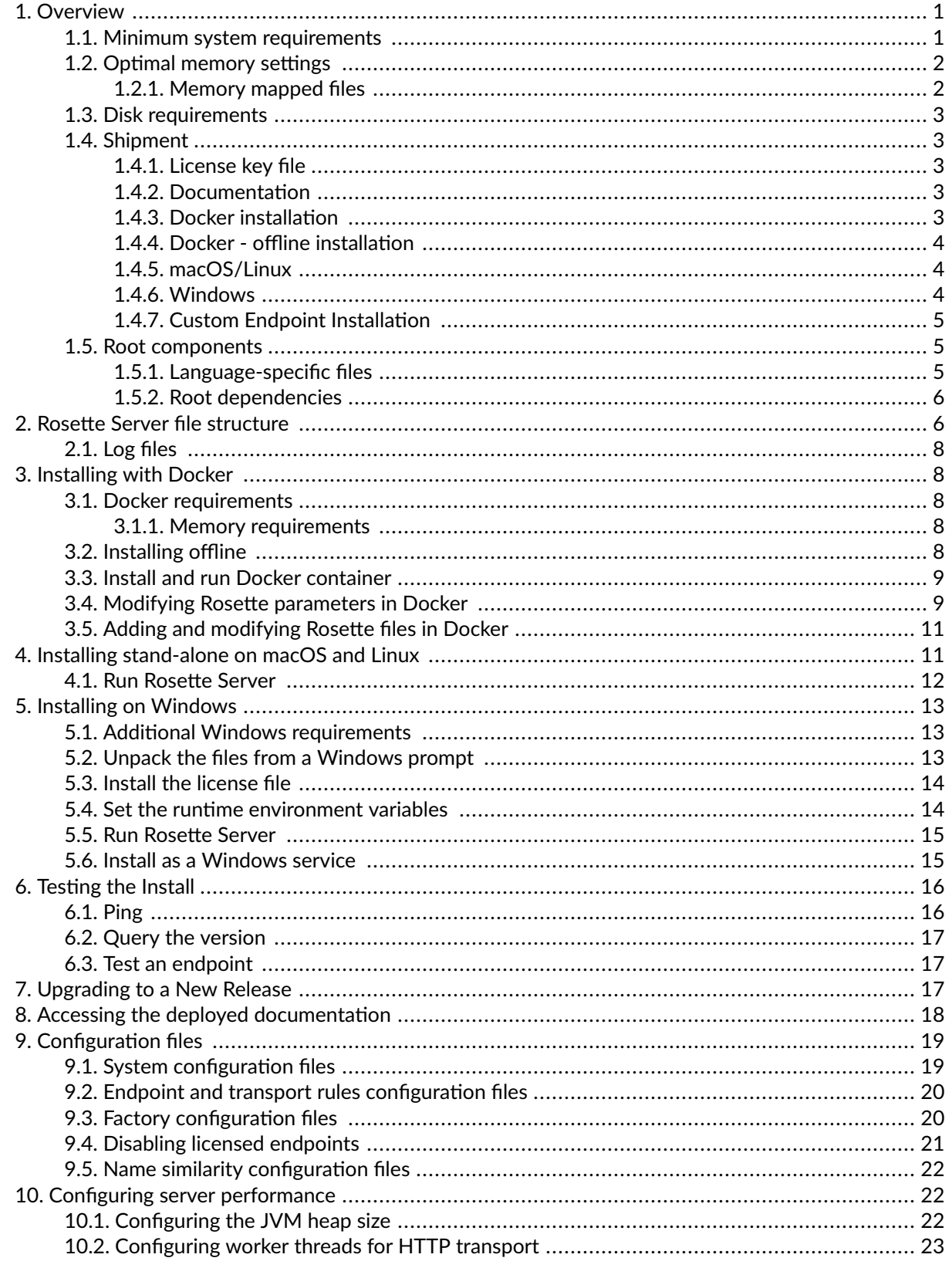

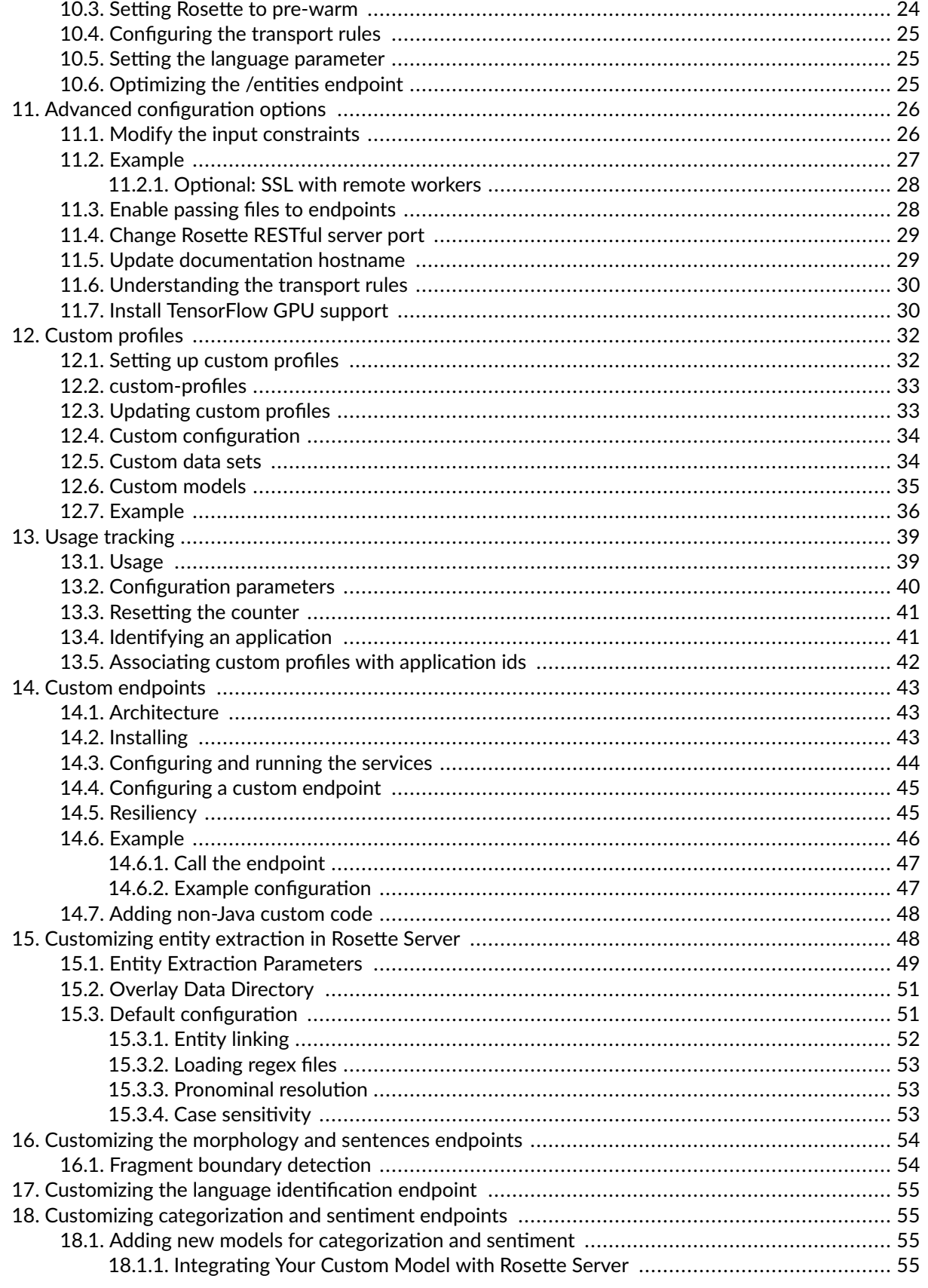

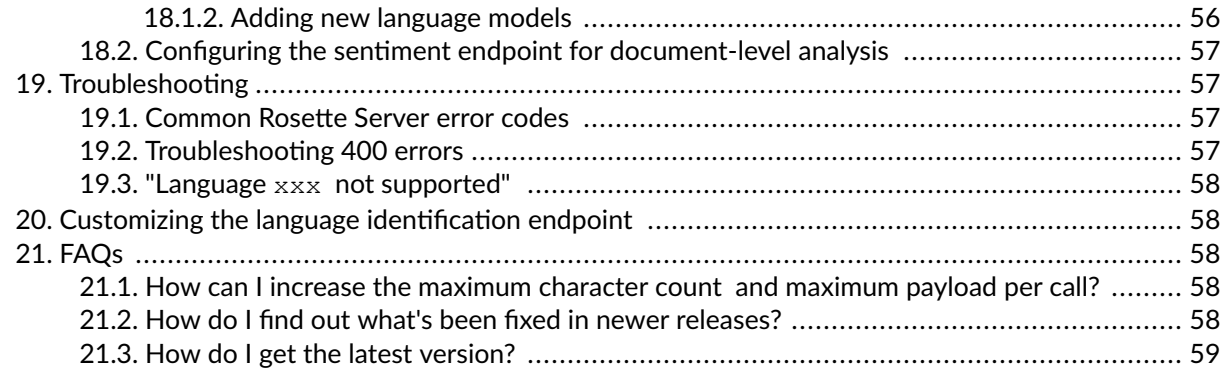

# <span id="page-5-0"></span>**1. Overview**

Rosette Server is a Java-based service that offers Rosette as a locally-deployable package providing access to Rosette's functions as RESTful web service endpoints.

Rosette Server can be installed on Windows, Linux, or macOS. It can also be run as a Docker application.

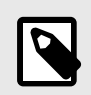

#### **NOTE**

Rosette Server was previously named Rosette Enterprise.

## **1.1. Minimum system requirements**

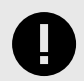

### **IMPORTANT**

Many installations will require more than 32 GB of [disk space \[3\]](#page-7-0). A complete installation may require up to 64GB to install Rosette Server. The exact amount needed will depend on the endpoints and the languages installed.

Any installation including the /entities, /sentiment, /topics, or /relationships endpoints will require additional space.

- x86\_64 CPU with 4 or more physical cores
- Basic Memory Requirements:
	- Minimum 16GB RAM
	- 50GB of [disk space \[3\]](#page-7-0) (more may be needed for growing logs)
- 64-bit macOS, Linux, or Windows
- 64-bit JDK 11 or 17 installed (tested with OpenJDK)
- The following commands must be installed on Linux
	- curl
	- netstat
	- ps
	- gettext

<span id="page-6-0"></span>**ROSETTE** 

- bash
- Native OS Libraries, needed for some endpoints
	- **Linux:**
		- $\bullet$  glibc-2.17
		- $\bullet$  glibc++-3.4.19
		- libgcc\_s-3..0
	- **Windows:**

[Microsoft C++ Redistributable for Visual Studio 2017](https://visualstudio.microsoft.com/downloads/)

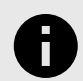

### **NOTICE**

Endpoints requiring native OS libraries.

- /name-similarity, /name-translation, and name-deduplication when the language is Chinese, Japanese, Korean, Russian, or Arabic.
- /sentiment when the option for using DNN model is specified ("options": {"modelType": "dnn"})
- /morphology/\*, /sentences, /tokens, when the endpoint is using a neural model. This includes:
	- When the language of the data is Hebrew and the option for using the DNN models is specified "options": {"disambiguatorType": "dnn"}.
	- When the language of the data is Korean and the option for using the DNN models is specified "options": {"modelType": "dnn"}.
- /morphology when the language of the data is Indonesian, Standard Malay, or Tagalog and the morphoFeature is complete or parts-of-speech.
- /entities when the language of the data is English, Arabic, or Korean and the option for using DNN model is specified ("options": {"modelType": "dnn"}).
- /relationships.

## **1.2. Optimal memory settings**

Rosette's memory consumption includes the JVM heap and memory mapping of on-disk files. The size of these vary depending on the endpoint(s) enabled in the instance.

#### **1.2.1. Memory mapped files**

Rosette Server's data files are loaded into virtual memory. Some endpoints, such as /entities, involve a large amount of data. In order for Rosette to operate at its peak performance, we recommend that you reserve enough free memory to allow memory mapping of all our data files so that page misses are minimized at runtime.

<span id="page-7-0"></span>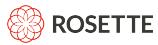

To estimate the size for memory mapping, you can sum up the files in the unpacked  $\text{roots}$  folder in your installation.

Many of Rosette's endpoints organize their data by language. So you can further refine your estimates if you know exactly which languages your input documents are in. Just look for the sub-folders and files under roots/<component-name>-<version> that carry a 3-character [ISO 693 code](https://en.wikipedia.org/wiki/List_of_ISO_639-2_codes) and exclude those not applicable to you.

# **1.3. Disk requirements**

You should have sufficient amount of free space to unpack the application and data from your shipment. This could range from 1GB to 90GB. The package size will grow as product updates are released. The amount required is the unpacked directories and files from all  $\star$ . tar.gz in the shipment package.

Rosette Server also requires space to hold logs and other temporary files. Logs can grow depending on the log level and the number of calls. If you have a log rotation mechanism in place, a couple of GBs should be sufficient. Otherwise, experiment with your call patterns and plan for growth accordingly.

## **1.4. Shipment**

You will receive an email containing all the files needed to install Rosette Server, for multiple operating systems and also for using Docker. The files you download depends on your operating system and type of install.

### **1.4.1. License key file**

The Rosette license key file, rosette-license.xml, may be sent in the same email or a separate email.

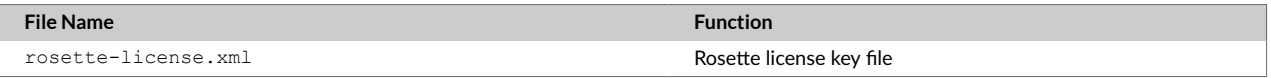

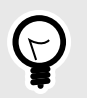

### **TIP**

Each endpoint has a **supported-languages** method which returns the languages supported by the endpoint in addition to your license status for the language. The method returns a boolean for the field licensed where  $true$  indicates that you are licensed for the particular language.

### **1.4.2. Documentation**

The release notes (rosette-server-release-notes-<version>.pdf) and this user guide (rosetteserver-user-guide-<version>.pdf) are included with every shipment. Before downloading any other files, you can review the new features and bug fixes included in the release.

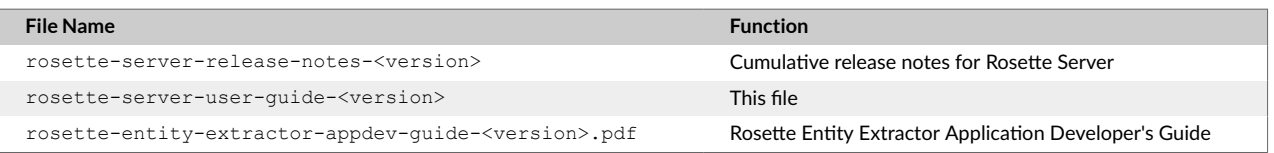

### **1.4.3. Docker installation**

If installing using a Docker container, download only the Docker compose file ( $\text{docker}$  compose.yml) and the license file (rosette-license.xml). Docker will download the remaining files. For [offline](#page-8-0)

<span id="page-8-0"></span>installation, [4] you will need to download all the files while connected. Those files will be in the last section of the shipment email.

You must run the installer while connected to the internet to download the files and create the volumes. Once the files are downloaded, you can run docker-compose up without be connected to the internet.

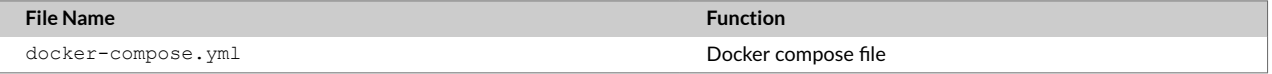

### **1.4.4. Docker - offline installation**

If you are only connected to the internet for the file download, and will be performing the remaining install while not connected to the internet, you will download the Docker yaml file and the all Docker images.

Download all the component tar files and import docker images.sh to [create the docker volumes](#page-12-0) [locally \[8\]](#page-12-0).

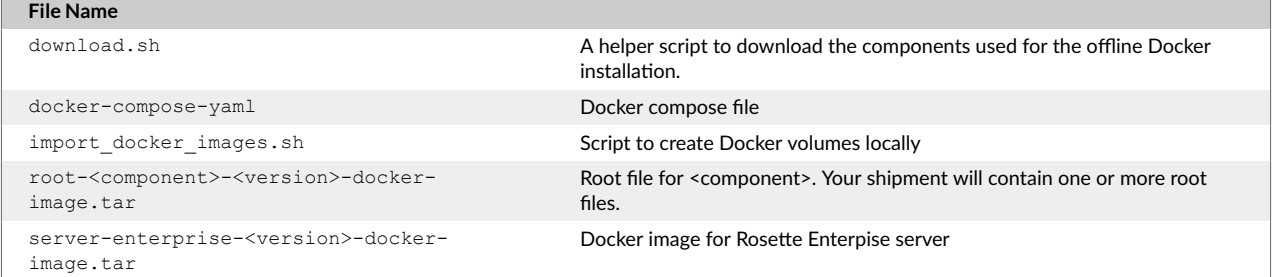

### **1.4.5. macOS/Linux**

When installing on macOS or Linux, only download the installer (install rosette.sh) and the license file (rosette-license.xml). The installer will download the remaining files.

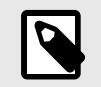

### **NOTE**

You must run the installer while connected to the internet to download the files. Once the files are downloaded, re-run the installer locally, without a connection, to resume the install.

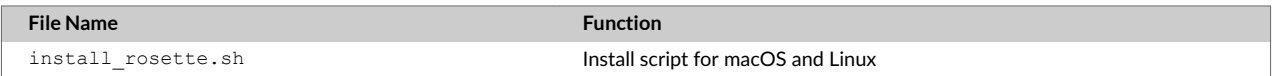

#### **1.4.6. Windows**

The Windows install requires manually downloading install files, product files, as well as the component (root) files.

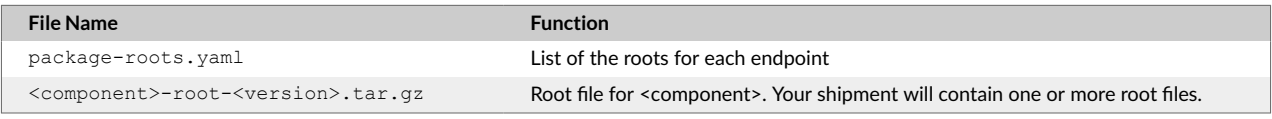

<span id="page-9-0"></span>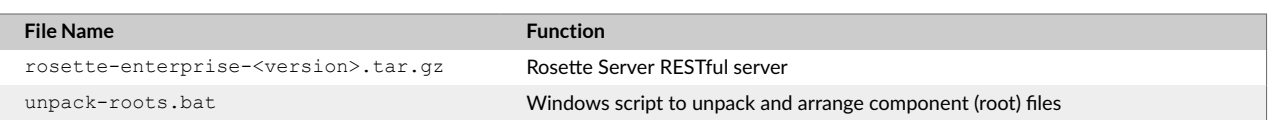

### **1.4.7. Custom Endpoint Installation**

All shipments contain a file for implementing [custom endpoints \[43\]](#page-47-0). It contains an installation script and the files for the reverse proxy and application server. The installation script is currently for Linux and macOS only.

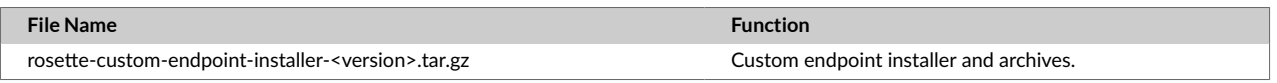

## **1.5. Root components**

The component files (roots) contain the endpoint specific models and data. Each shipment contains one or more root files, based on your license. You may receive roots that you did not order because of [Root](#page-10-0) [dependencies \[6\]](#page-10-0).

#### **Root Component Files**

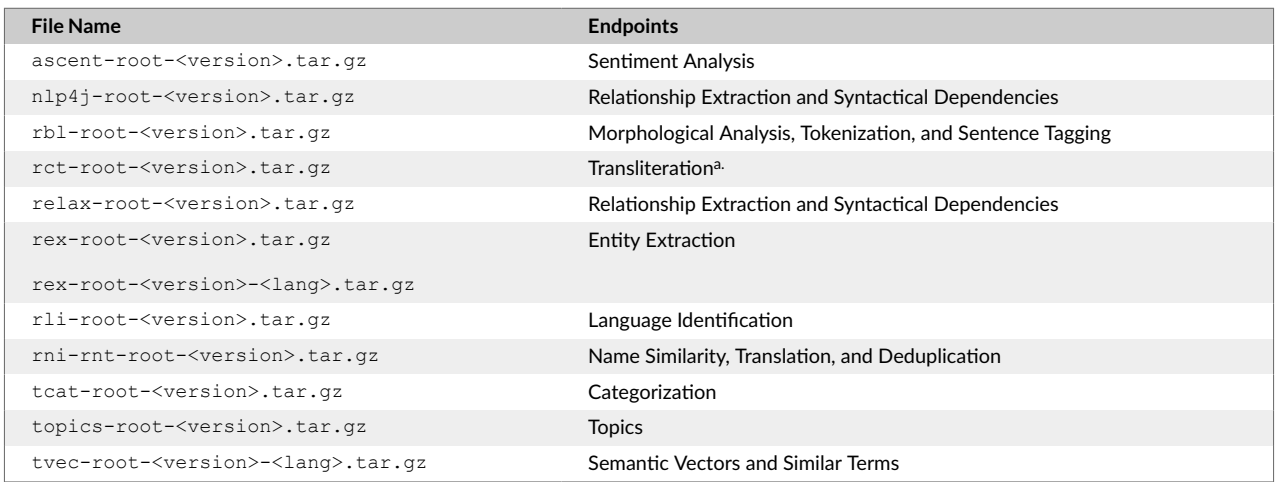

a.Rosette can transliterate Arabizi or Romanized Arabic chat alphabet to native Arabic script and vice versa.

#### **1.5.1. Language-specific files**

To minimize the size of your Rosette Server installation, the entity extraction ( $res-root$ ) and semantic similarity (tvec-root) components are shipped by language. The name of the language specific files contain the three letter ISO-639 language code, indicating which language is supported by the file.

- Entity extraction is shipped with one base file and one or more language-specific files. Example:
	- rex-root-<version>.tar.gz
	- rex-root-<version>-eng.tar.gz for English language files
	- rex-root-<version>-deu.tar.gz for German language files
- Semantic Similarity is shipped with one file per language. Example:
	- tvec-root-<version>-eng.tar.gz for English language files

<span id="page-10-0"></span>• tvec-root-<version>-deu.tar.gz for German language files

### **1.5.2. Root dependencies**

If you receive any roots that are not part of your licensed endpoints, it's most likely because that root is a dependency for one of your licensed endpoints. For example, if you license entity extraction, you will also have the root for morphological analysis. The language identification root  $(rli-root)$  is shipped with many endpoints to determine the language of the request.

#### **Package Contents by Endpoint**

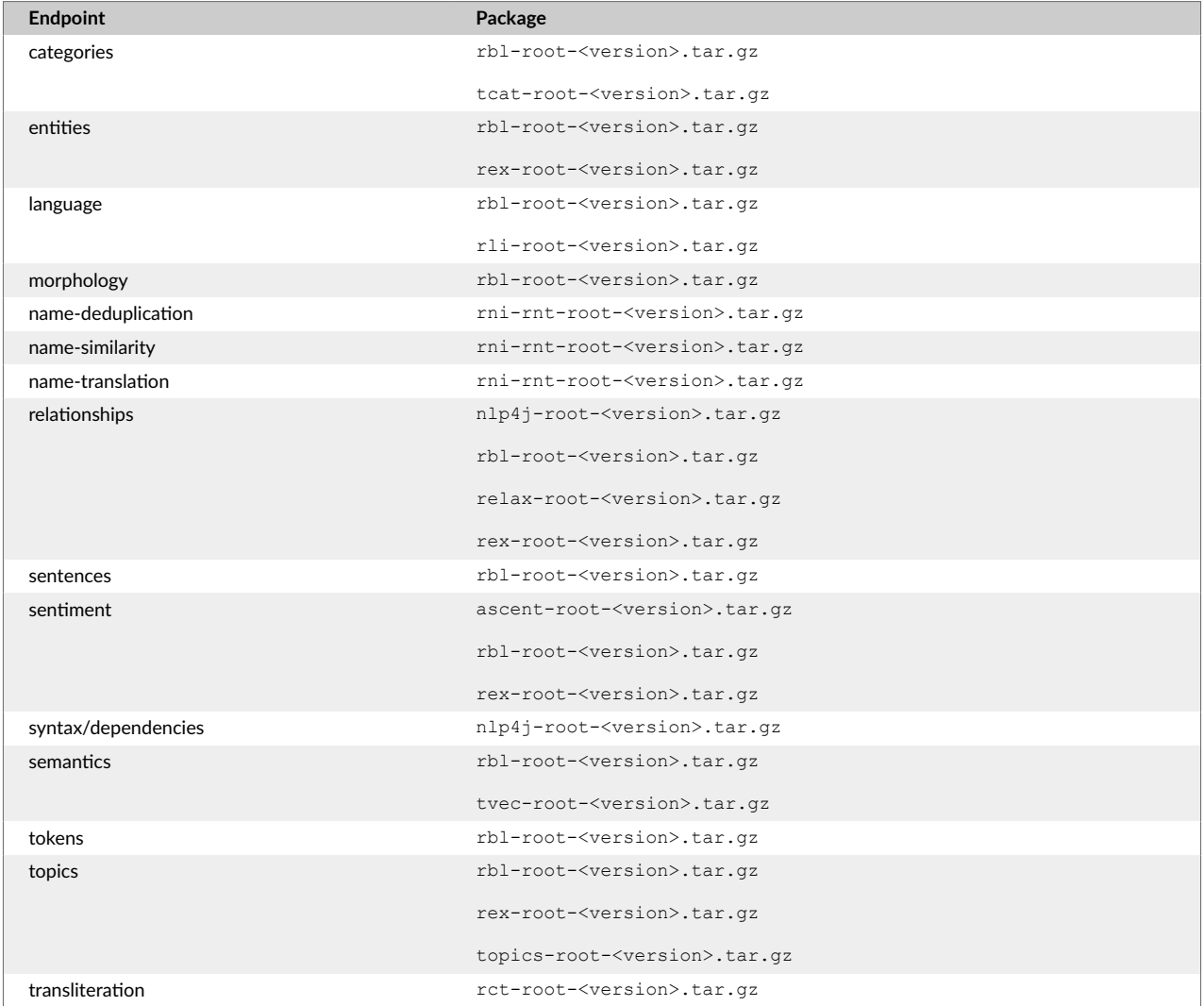

# **2. Rosette Server file structure**

The diagrams below shows the file structure of Rosette Server.

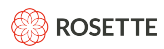

#### **Rosette Server High Level Structure**

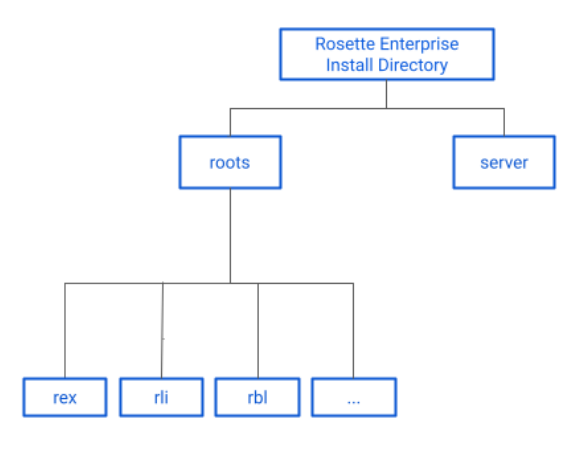

**Server (RESTful) File Structure**

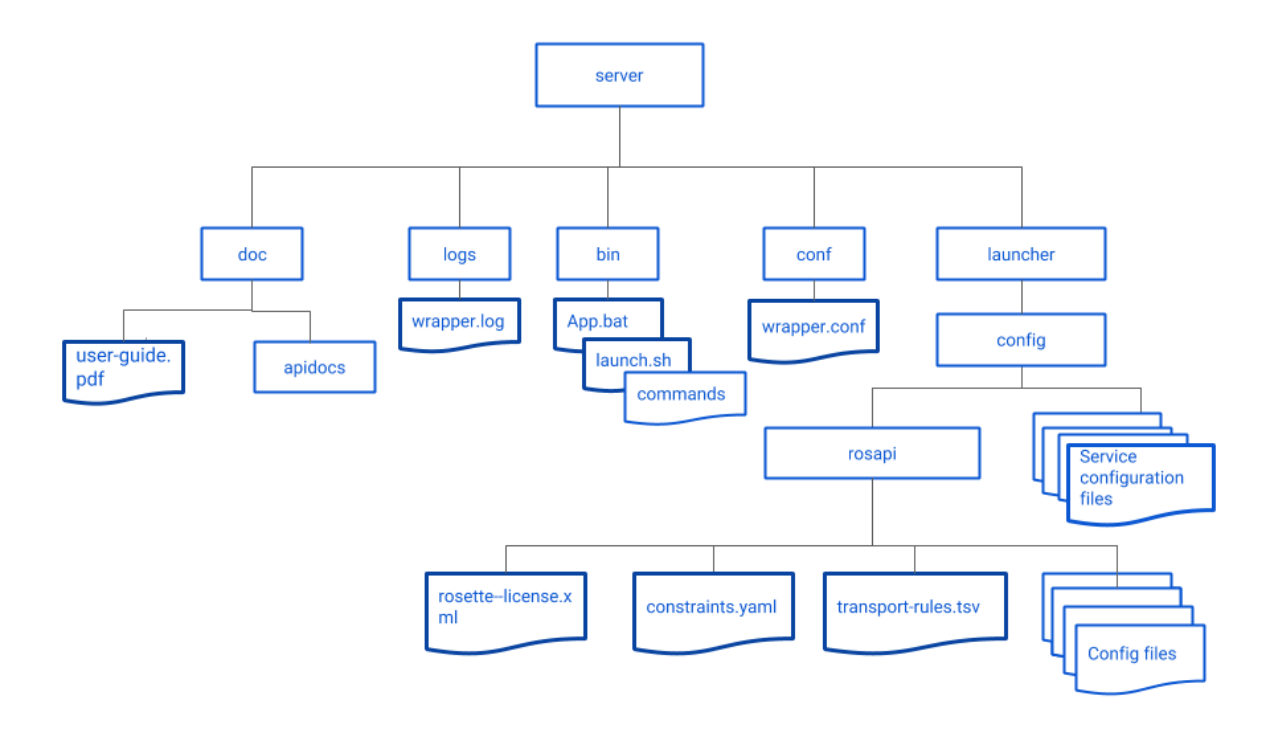

<span id="page-12-0"></span>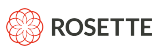

## **2.1. Log files**

Rosette uses [Log4j](https://logging.apache.org/log4j/2.x/manual/configuration.html) to configure and control logging. The file <rosette>/server/conf/log4j2.xml configures logging of the Rosette Server instance. This file can be customized to provide the level of logging preferred by your organization.

By default, Rosette generates the following log files in the <rosette>/server/logs/directory:

- 500-exception.log
- rosapi.log
- wrapper.log

# **3. Installing with Docker**

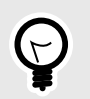

#### **TIP**

Rosette can be configured and run with the roots hosted on an NFS server. An example Helm deployment can be found at<https://github.com/rosette-api/helm>.

# **3.1. Docker requirements**

- You must have a recent version of Docker Engine installed
- Docker disk image size must be increased to 120GB (from the default of 60GB) to install the full Rosette Server package.
- If installing on Windows, Docker for Windows must be installed (not Docker Toolbox or Docker Machine) with Hyper-V enabled.

#### **3.1.1. Memory requirements**

The Docker memory must be set to at least 16 GB if all endpoints are licensed and activated, and may require more depending on your application.

At a minimum, the Docker maximum memory should be the same or more than the Rosette [JVM heap](#page-26-0) [size \[22\].](#page-26-0) Otherwise, when running in a Docker container Rosette Server may get SIGKILL when the JVM asks for more memory the Docker allocates.

## **3.2. Installing offline**

Once the Rosette files are downloaded and installed, Docker can be run without being connected to the internet. To install offline:

- 1. Download the component file tarballs, along with the Docker files and license, from the email containing the Rosette Server files.
- 2. Run import docker images.sh to create the Docker volumes.

<span id="page-13-0"></span>3. Run the Docker container (docker compose) as described below.

# **3.3. Install and run Docker container**

To download the volumes directly, you must have an internet connection.

- 1. Download the Docker file docker-compose. yml and license file rosette-license. xml. Note the location of the license file (path-to-license).
- 2. To run the Docker container (and download the volumes if they haven't already been downloaded):

```
 ROSAPI_LICENSE_PATH=<path-to-license>/rosette-license.xml docker compose up
```
You can also provide a stack name:

```
ROSAPI_LICENSE_PATH=<path-to-license>/rosette-license.xml docker compose\ 
    -p <stack-name> up
```
3. The Rosette RESTful server will be accessible on the Docker host on the port defined in the dockercompose.yml file.

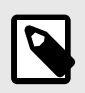

### **NOTE**

If your installation includes the entity extraction component ( $res-root$ ), you may see failed to open ... warning messages for data files in languages not installed in your system. These can safely be ignored.

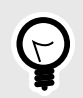

#### **TIP**

Now you can [Try it out \[16\]](#page-20-0).

# **3.4. Modifying Rosette parameters in Docker**

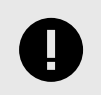

#### **IMPORTANT**

To modify Rosette parameters, edit the docker-compose.yaml file.

The following configuration options can be changed by editing the environment section of the file.

- [JVM Heap Size \[22\]](#page-26-0)
- Number of [worker threads \[23\]](#page-27-0)
- Whether Rosette is set to [Pre-Warm \[24\]](#page-28-0)
- Rosette Documentation host port (necessary if you change the host port)

Uncomment the line for the variable and change the value.

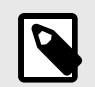

### **NOTE**

To run the entity extraction and linking, sentiment analysis, and topic extraction endpoints, the recommended value for ROSETTE\_JVM\_MAX\_HEAP is 16GB. The default value in the file is 4 GB.

```
environment: 
# - ROSETTE_JVM_MAX_HEAP=4 # max Java heap size in GB, default is 4, must be >=4;
                             # to run all endpoints the recommended minimum is 16
# - ROSETTE_WORKER_THREADS=2 # number of worker threads, default is 2, must be >=1
# - ROSETTE_PRE_WARM=false # pre-warm the server on startup, default is false, 
                             # valid values are true|false
# - ROSETTE DOC HOST PORT=localhost:8181 # hostname should be accessible on the network,
                                           # port value should match mapped port above
```
You can specify your own volume, for example, backed by a different [volume driver](https://docs.docker.com/engine/extend/plugins_volume/).

```
volumes: 
# if a local volume is not desirable, change this to suit your needs 
rosette-roots-vol:
```
The default docker configuration uses port 8181 for the Rosette endpoints. To change this, modify the ports section.

```
ports: 
- "8181:8181"
```
Only the first value in the port statement should be changed. The port statement and the ROSETTE DOC HOST PORT value must match.

```
ports: 
- "4444:8181"
environment:
- ROSETTE DOC HOST PORT=localhost:4444
```
If you're accessing the documentation from a different machine, change local host to the documentation machine network accessible host name.

## <span id="page-15-0"></span>**3.5. Adding and modifying Rosette files in Docker**

There are times you may need to modify and/or add files to the Rosette Server installation. For example, to add an English gazetteer to entity extraction, you must add the file to the *installDirectory*/ roots/rex/<version>/data/gazetteer/eng/accept directory.

To access the installation directories within the Docker volumes:

1. By default, the server volume is mounted as read-only  $(x_0)$ . Before starting the container, edit the docker-compose, yml file to make the Rosette server volume writable. Remove the : ro from the end of the rosette-roots-vol: statement:

As shipped:

```
volumes:
      - rosette-roots-vol:/rosette/server/roots:ro
      - ${ROSAPI_LICENSE_PATH}:/rosette/server/launcher/config/rosapi/rosette-license.xml:ro
```
Modified:

```
volumes:
```

```
 - rosette-roots-vol:/rosette/server/roots
 - ${ROSAPI_LICENSE_PATH}:/rosette/server/launcher/config/rosapi/rosette-license.xml:ro
```
2. Start the Docker container:

ROSAPI\_LICENSE\_PATH=<path-to-license>/rosette-license.xml docker-compose up

3. Determine the name of the Docker container:

docker ps

4. Execute an interactive shell on the container:

docker exec -it *containerID* sh

- 5. Once in the shell, you can add and modify files within the container.
- 6. Edit the docker-compose.  $yml$  file to set the server volume back to read-only  $(ro)$ :

volumes: - rosette-roots-vol:/rosette/server/roots:ro

7. Stop and restart the Docker container to include the new and edited files.

# **4. Installing stand-alone on macOS and Linux**

Before installing, you must download the install script (install rosette.sh) and the license file (rosette-license.xml). The remaining files will be downloaded into the same directory as the install script.

<span id="page-16-0"></span>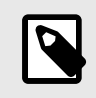

#### **NOTE**

You must run the installer while connected to the internet to download the files. Once the files are downloaded, re-run the installer locally, without a connection, to resume the install.

To start the install, execute the install script from the directory in which it resides.

bash install\_rosette.sh

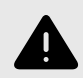

#### **WARNING**

Set the java executable in your PATH before starting the install. PATH takes precedence over JAVA\_HOME.

The install will guide you through downloading the files and configuring your system. Each question has a default; you can accept the default or enter a different value.

- 1. The Rosette Server minimum system requirements are displayed. You can choose to continue, or if your system does not meet the minimum requirements, exit at this point.
- 2. If you have already downloaded the install files, there is no need to download them again. Depending on the number of roots included, this step can be very time consuming.
- 3. If the license file is not in the same directory as the install script, you will be prompted for the location of the license file.
- 4. Enter an install directory or select Enter to use the default install directory. The download and install directories cannot be the same. The install directory must be completely empty before installing.

## **4.1. Run Rosette Server**

To run on the console:

```
cd <rosette>/server/bin
./launch.sh console
```
To stop in the console:

CTRL-C

To run as a daemon:

./launch.sh start

To stop the daemon:

<span id="page-17-0"></span>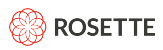

./launch.sh stop

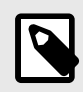

#### **NOTE**

Check the logs in <rosette>/server/logs/ to see any errors from startup or during the server run.

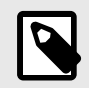

### **NOTE**

If your installation includes the entity extraction component ( $res-root$ ), you may see failed to open ... warning messages for data files in languages not installed in your system. These can safely be ignored.

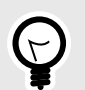

**TIP** Now you can [Try it out \[16\]](#page-20-0).

# **5. Installing on Windows**

This section contains instructions for installing and deploying Rosette Server as a RESTful server on Windows.

### **5.1. Additional Windows requirements**

The packages are shipped as tar.gz files. To unpack the files you will need a third-party archiving tool. A recommended tool is:

- **7-zip** http://www.7-zip.org/
- 1. Install 7-zip.
- 2. Add the 7-zip installation directory to your system path.
- 3. Reboot.
- 4. Follow the instructions to Unpack the files from a Windows prompt [13].
- 5. [Install the license file \[14\]](#page-18-0) when you have completed the installation and are ready to continue.

### **5.2. Unpack the files from a Windows prompt**

From a Windows Command Prompt:

<span id="page-18-0"></span>1. Set the install location for the Rosette Server main package, referenced here as  $8ROSAPI$ 

```
set ROSAPI=C:\rosette-<version>\server
mkdir %ROSAPI%
```
2. Using 7-Zip, unpack the Rosette Server main package from the current directory into the &ROSAPI& directory

7z x "rosette-enterprise-<version>.tar.gz" -so | 7z x -aoa -si -ttar -o"%ROSAPI%"

*Ignore any symbolic link messages from 7-Zip.*

3. Set the install location for the component packages, referenced here as  $\&ROSAPI$  ROOTS $\&$ 

```
set ROSAPI_ROOTS=C:\rosette-<version>\roots
mkdir %ROSAPI_ROOTS%
```
4. Unpack the Rosette component packages from the current directory into  $8ROSAPI$ <sub>ROOTS</sub> directory

```
unpack-roots.bat "path to root tar.gz files" %ROSAPI ROOTS%
```
*unpack-roots.bat is a Windows-specific batch script that requires 7-Zip* 

### **5.3. Install the license file**

Copy the license file into the subdirectory of your install directory.

```
copy rosette-license.xml %ROSAPI%\launcher\config\rosapi\
```
### **5.4. Set the runtime environment variables**

1. Set ROSAPI ROOTS in the user profile.

set ROSAPI\_ROOTS=C:\rosette-<version>\roots

2. Set JAVA HOME in the user profile, if not already set. For example:

set JAVA HOME=C:\java\jdk-<version>

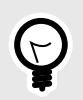

**TIP**

Your location of JAVA\_HOME may differ based on your installation of Java.

3. If installing the **names roots** (name similarity, translation, or deduplication endpoints), add the roots to the path.

set PATH=%PATH%;%ROSAPI\_ROOTS%\rni-rnt\<rni-rnt root version>\rlp\bin\amd64-w64-msvc120

## <span id="page-19-0"></span>**5.5. Run Rosette Server**

**To run from the Command Prompt:**

cd %ROSAPI%\bin App.bat

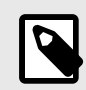

#### **NOTE**

If your installation includes the entity extraction component ( $res-root$ ), you may see failed to open ... warning messages for data files in languages not installed in your system. These can safely be ignored.

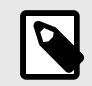

#### **NOTE**

You can check the logs in  $\Box$ ROSAPI $\angle$ logs $\Diamond$  for any errors that you may encounter at startup or when running the server.

#### **To stop Rosette:**

From the /bin directory

cd %ROSAPI%\bin launcher stop

or

```
cd %ROSAPI%\bin
stop-launcher
```
## **5.6. Install as a Windows service**

Before completing these steps, you must have [unpacked the files \[13\]a](#page-17-0)nd [installed the license file. \[14\]](#page-18-0)

1. Check for existing installations.

```
cd %ROSAPI%\bin
AppCommand.bat status
```
2. Remove any existing installations.

```
cd %ROSAPI%\bin
AppCommand.bat remove
```
3. Install Rosette Server as a Windows service.

<span id="page-20-0"></span>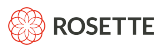

cd %ROSAPI%\bin AppCommand.bat install

4. (Optional) Add the runtime [environment variables \[14\]](#page-18-0) (JAVA\_HOME and ROSAPI\_ROOTS) to the %ROSAPI%\conf\wrapper.conf file.

set.JAVA\_HOME=C:/Java/jdk-<version> set.ROSAPI\_ROOTS=C:/rosette/roots

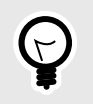

### **TIP**

Any required runtime environment variables should be accessible to the "Local System Account" or configured in %ROSAPI%\conf\wrapper.conf.

It is important to understand how the service wrapper evaluates environment variables. You can read more about the details of variable expansion and definition [here](https://wrapper.tanukisoftware.com/doc/english/props-envvars.html#expansion).

# **6. Testing the Install**

To test out the install, you will need a way to make an HTTP request. Common methods are:

- From the command line using curl
- From Windows Powershell using Invoke-WebRequest
- From a browser using the interactive [documentation \[18\]](#page-22-0)

## **6.1. Ping**

Ping the server to test that Rosette is running and you can connect to it.

• bash:

curl http://localhost:8181/rest/v1/ping

• Windows Powershell:

Invoke-WebRequest -Uri http://localhost:8181/rest/v1/ping

• Windows Command Prompt:

start "" http://localhost:8181/rest/v1/ping

This should return:

<span id="page-21-0"></span>{"message":"Rosette at your service","time":1467912784915}

# **6.2. Query the version**

• bash:

curl http://localhost:8181/rest/v1/info

• Windows Powershell:

Invoke-WebRequest -Uri http://localhost:8181/rest/v1/info

This should return:

{"name":"Rosette","version":"<current-version>","buildNumber":"","buildTime":""}

# **6.3. Test an endpoint**

Test an endpoint that you have a license for. For example, the following code tests the entities endpoint.

• bash:

```
curl --request POST \
--url http://localhost:8181/rest/v1/entities \
--header 'accept: application/json' \
--header 'content-type: application/json' \
--data '{"content": "Bill Murray will appear in new Ghostbusters film: Dr. Venkman was spotted filming in Boston."}'
```
• Windows Powershell:

```
Invoke-WebRequest -Uri http://localhost:8181/rest/v1/entities
-Method POST
-Headers @{"accept"="application/json"}
-ContentType "application/json"
-Body '{"content":"Bill Murray will appear in new Ghostbusters film: Dr. Venkman was spotted filming in Boston."}'
```
This will return a list of extracted entities in JSON format.

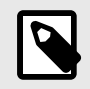

**NOTE**

Calling an endpoint that you are not licensed for will result in an error.

# **7. Upgrading to a New Release**

Each release of Rosette Server is a complete release and should be installed in a new directory. You cannot run multiple versions of Rosette Server on the same machine at the same time.

<span id="page-22-0"></span>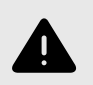

# **WARNING**

**macOS and Linux Users**

If you have \$ROSAPI\_ROOTS set from a previous release, you will need to remove it before starting the install script.

- 1. Download and install the new release into an empty directory, following the instructions for your operating system.
- 2. On Windows: Update the \$ROSAPI\_ROOTS and \$ROSAPI environment variables to the new locations. Copy in the new license file.
- 3. Ensure that you have stopped the server from the previous release.
- 4. Start the new server.

Once you have installed the new release, you can delete the previous version. You may choose to keep the old version in case you encounter issues with the new installation.

# **8. Accessing the deployed documentation**

Once the Rosette Server is running, you can access the documentation.

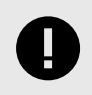

#### **IMPORTANT**

The recommended browser for viewing the documentation is Chrome. Edge and IE may not properly display the pages.

#### • **Features and Functions**

Provides an overview of each endpoint with actual code and response examples.

http://localhost:8181/rest/doc/

#### • **Interactive Documentation**

Allows you to make calls to Rosette from within the browser.

http://localhost:8181/rest/doc/swagger

<span id="page-23-0"></span>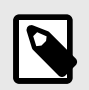

### **NOTE**

If you try to view the documentation from a browser that's not on the server where Rosette Server is installed, you will need to replace localhost: 8181 with the appropriate hostname and ensure that the port is accessible. See [Update documentation](#page-33-0) [hostname \[29\]](#page-33-0) on how to update the documentation hostname.

# **9. Configuration files**

There are two groupings of configuration files.

- The system configuration [19] files are found in  $\text{config}$ . These are the files for overall service configuration. These are files whose names end in  $\text{cfg.}$  These files are in Java property file syntax, and define name-value pairs.
- The more complex [Endpoint and transport rules configuration](#page-24-0) file[s \[20\]](#page-24-0) are found in launcher/ config/rosapi. These are the files you need to edit to change the input parameters, transport rules, and configuration requirements of the individual endpoints.

### **9.1. System configuration files**

These are the configuration files for overall service operation. The perceptive reader may notice that there are endpoint specific configuration files here as well, e.g. dedupe, rni, rnt. The architecture is still evolving.

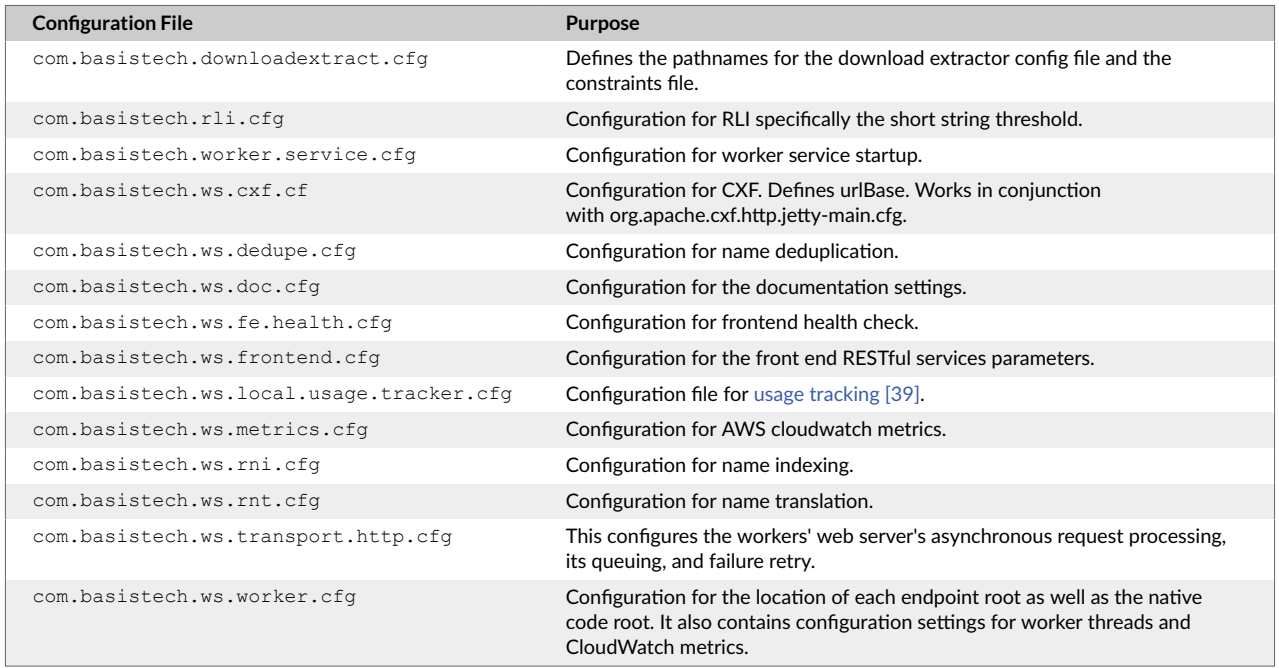

#### **Location: server/launcher/config**

<span id="page-24-0"></span>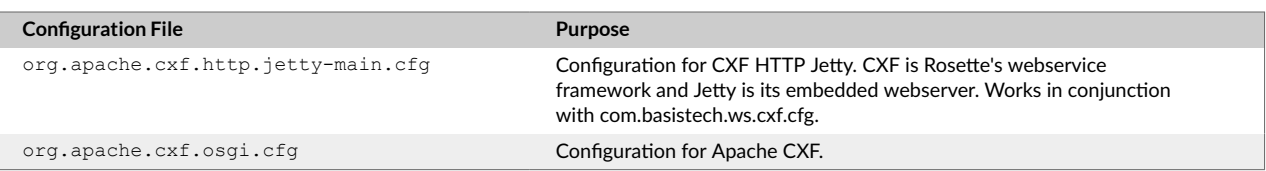

# **9.2. Endpoint and transport rules configuration files**

The following files contain configuration parameters for Rosette Server, individual endpoints, and transport rules.

#### **Location: /server/launcher/config/rosapi**

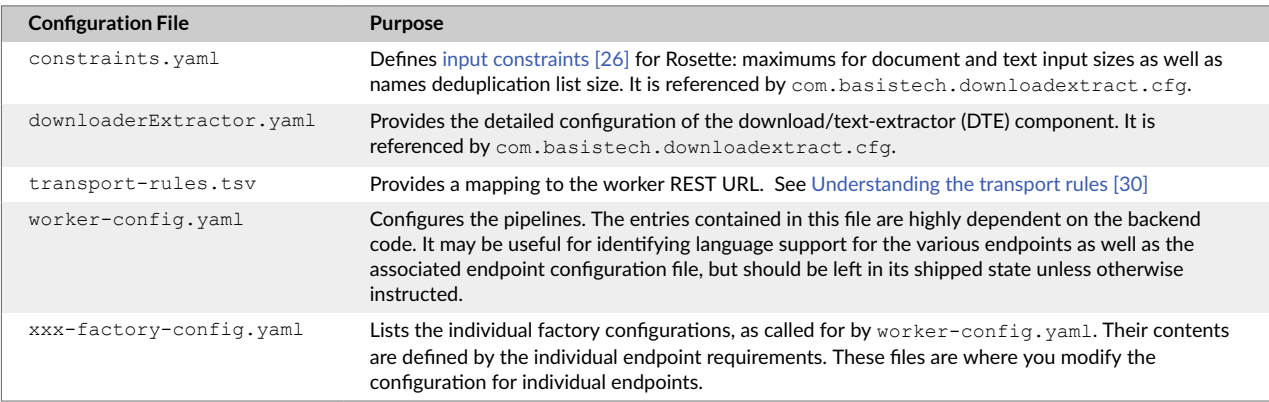

## **9.3. Factory configuration files**

The worker-config.yaml file details component factories and the pipelines for each endpoint. A single endpoint may use multiple factories. Use this file to determine which factories you may have to modify to set the configuration values for a task. Some factories, such as  $rbl-factory-config.yaml$  are used by multiple endpoints.

#### **Factory Files**

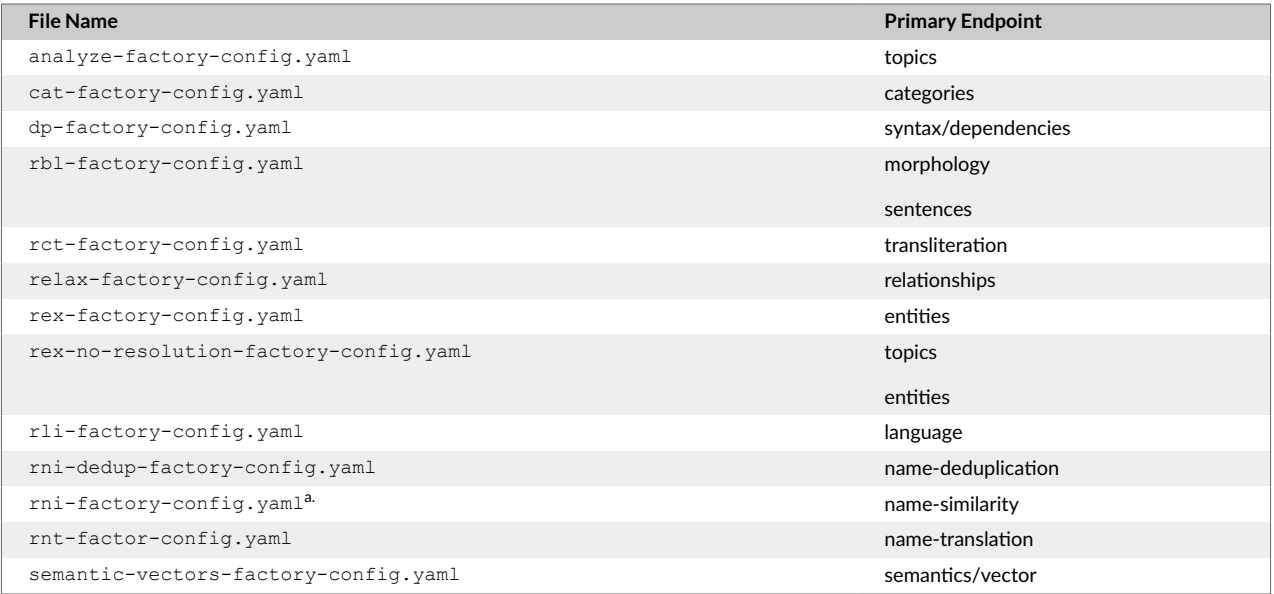

<span id="page-25-0"></span>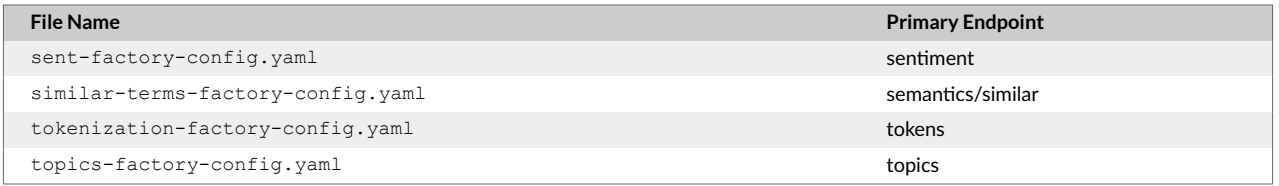

a. To modify the parameters of the name-similarity endpoint, see [Name similarity configuration](#page-26-0) files [\[22\]](#page-26-0)

## **9.4. Disabling licensed endpoints**

Typically, all endpoints which you have active licenses for will load and run when called. Use these instructions to disable specific endpoints.

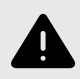

#### **WARNING**

We recommend that you do not disable the  $/$ language endpoint as it is used by many endpoints to identify the language of the request.

- 1. In the server/launcher/config directory, create a file named override-endpoints.yaml listing only the endpoints that you want enabled.
	- endpoints: - /language - /entities - /categories - /semantics/vector - /morphology - /sentences - /tokens
- 2. In the server/launcher/config directory, edit the file com. basistech.ws.worker.config and specify the overrideEndpointsPathname parameter. This will be the full path name of the file you created in the previous step. For example, if you installed Rosette in the directory /Users/user/ rosette-1.20.3, the parameter would be:

overrideEndpointsPathname=/Users/user/rosette-1.20.3/server/launcher/config/override-endpoints.yaml

3. Restart Rosette Server for the changes to take effect.

If you call a disabled endpoint, you will receive an "unknownError". For example, if you are licensed for the /topics endpoint, but disable it, a call to the endpoint will return the following JSON:

```
{
  "code": "unknownError",
  "message": "Worker unsupported target Endpoint{path=/topics}/eng",
   "stack": null
}
```
The  $\gamma$ ping and  $\gamma$ info endpoints are always enabled. They do not have to be listed in the overrideendpoints. yaml file.

## <span id="page-26-0"></span>**9.5. Name similarity configuration files**

There are two .yaml files located in the *installDirectory*/roots/rni-rnt/<version>/rlpnc/ data/etc directory to guide you in configuring the name-similarity endpoint, parameter defs.yaml and parameter profiles.yaml. The parameter defs.yaml file lists the default value for all parameters, along with a short description. This file should not be modified.

To configure the name-similarity results, change the values of the parameters in the parameter defs.yaml file. Parameter values can be for all language pairs, or for a specific language pair. If the change is for all languages, use the  $any:$  profile. If a parameter change is for a specific language pair, use the appropriate language code pair. The two language codes are always written in alphabetical order, except for eng, which always comes last.

#### **Add a parameter for all languages**

- 1. Edit the *installDirectory*/roots/rni-rnt/<version>/rlpnc/data/etc/ parameter defs.yaml file.
- 2. Search for any:
- 3. Add *parameterName: parameter value*
- 4. Save

#### **Add a parameter for Spanish-English matching**

- 1. Edit the *installDirectory*/roots/rni-rnt/<version>/rlpnc/data/etc/ parameter defs.yaml file.
- 2. Search for the language combination spa eng:
- 3. Add *parameterName: parameter value*
- 4. Save

# **10. Configuring server performance**

## **10.1. Configuring the JVM heap size**

There is not a single one size fits all number here. The best value for max heap size depends on a number of factors:

- activated endpoints and features
- usage pattern
- data characteristics such as size (both character and token lengths), language, and genre
- java garbage collector and its settings

Our recommendation is to follow directions from well-known sources, such as [this](https://docs.oracle.com/cd/E13222_01/wls/docs81/perform/JVMTuning.html) to experiment with heap settings by testing your usage of Rosette Server in order to identify the ideal settings that suits you the best. <span id="page-27-0"></span>Please note that it's not recommended setting the max heap to the amount of physical RAM in the system. More heap doesn't always translate to better performance, especially depending on your garbage collection settings. Also, we do require sufficient amount of free memory for memory mapped files.

Use this table to estimate the minimum heap required based on your selection of endpoints. Note that endpoints may have implicit code dependencies on other endpoints, so the dependencies' heap needs to be added if they have not been accounted for.

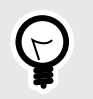

**TIP**

We recommend setting the initial and max heap to the same value.

#### **Per endpoint JVM heap recommendation**

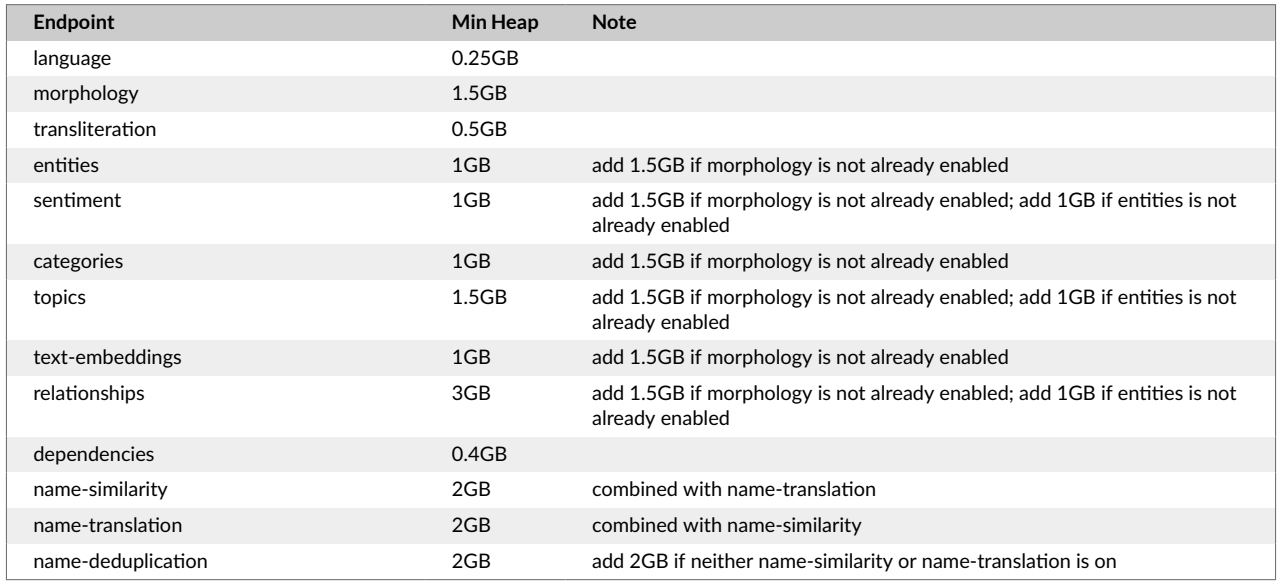

On macOS/Linux or Windows:

- 1. Edit the file server/conf/wrapper.conf
- 2. Modify the value of wrapper.java.maxmemory

With Docker:

- 1. Edit the file docker-compose.yml
- 2. Modify the value of ROSETTE JVM MAX HEAP

## **10.2. Configuring worker threads for HTTP transport**

Multiple worker threads allow you to implement parallel request processing. Generally, we recommend that the number of threads should be less than the number of physical cores or less than the total number of hyperthreads, if enabled.

<span id="page-28-0"></span>You can experiment with 2-4 worker threads per core. More worker threads may improve throughput a bit, but typically won't improve latency. The default value of worker threads is 2.

If the URL for all licensed endpoints are set to  $local: (not distributed):$ 

- 1. Edit the file /launcher/config/com.basistech.ws.transport.embedded.cfg.
- 2. Modify the value of workerThreadCount

If using transport rules in a distributed deployment on macOS/Linux or Windows:

- 1. Edit the file /launcher/config/com.basistech.ws.transport.embedded.cfg.
- 2. Modify the value of workerThreadCount.
- 3. Edit the file /launcher/config/com.basistech.ws.worker.cfg
- 4. Modify the value of workerThreadCount

If using Docker, only the docker-compose.yml file must be modified:

- 1. Edit the file docker-compose.yml
- 2. Modify the value of ROSETTE\_WORKER\_THREADS

### **10.3. Setting Rosette to pre-warm**

To speed up first call response time, Rosette can be pre-warmed by loading data files at startup at the cost of a larger memory footprint.

Most components load their data lazily, meaning that the data required for processing will only be loaded into memory when an actual call hits. This is particularly true for language-specific data. The consequence is that when the very first call with text in a given language arrives at a worker, the worker can take a quite a bit of time loading data before it can process the request.

Pre-warming is Rosette's attempt to address the 1st-call penalty by hitting the worker with text in every licensed language it supports at boot time. Then, when an actual customer request comes in, all data will have already been memory mapped and you won't experience a first call delay as the data is loaded. Only languages licensed for your installation will be pre-warmed.

The default is set to false, pre-warm is *not* enabled.

To set Rosette to warm up the worker upon activation

On macOS/Linux or Windows:

- 1. Edit the file /com.basistech.ws.worker.cfg
- 2. set warmUpWorker=true

<span id="page-29-0"></span>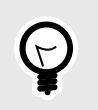

**TIP**

When installing on macOS or Linux, Rosette can be set to pre-warm in the installation. Select Y when asked Pre-warm Rosette at startup? You can always change the option by editing the com.basistech.ws.worker.cfg file.

With Docker:

- 1. Edit the file docker-compose.yml
- 2. Set ROSETTE PRE WARM=true

## **10.4. Configuring the transport rules**

The transport rules provide a means of defining a distributed installation of endpoints. By default this is not enabled and the transport-rules.tsv is not in the distribution therefore making all endpoints run locally (in the same address space as the front end).

If using transport rules in a distributed deployment there is a special URL,  $local$ ; which routes requests within the JVM, bypassing the overhead associated with a network connection. Generally, our recommendation is to use  $1 \circ \text{cal}:$  if the worker resides on the same machine and same JVM as the frontend.

Typically, for large scale deployments, we would recommend having endpoints with a high hit-rate distributed on a machine separate from the server's frontend. The /language endpoint is an exception to this rule. It is called internally on every request that does not have the language preset. However, it does not consume a lot of the server's resources, so we advise keeping it on  $\text{local}:$  to minimize the networking overhead.

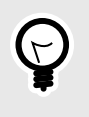

**TIP**

When using the single-box monolith Rosette Server deployment, we recommend setting the URL for *all* licensed endpoints to local:.

## **10.5. Setting the language parameter**

If the language of the input text is known, you can add the language parameter to bypass the language identification step in the processing pipeline, speeding up the processing time and increasing throughput.

Each document endpoint accepts an optional language parameter:

{"content": "your\_text\_here", "language":"eng"}

# **10.6. Optimizing the /entities endpoint**

If the data consists of many relatively small individual files, concatenating them will improve the throughput. But you must be aware that this can impact the accuracy of the model. The statistical model includes a

<span id="page-30-0"></span>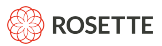

consistency feature which reflects a tendency of the model to label recurring tokens with the same type. This may cause entities to be labelled incorrectly when concatenating text samples that don't share the same context.

#### **Regular Expressions**

Regular expressions (regexes) are used for finding entities which follow a strict pattern with a rigid form and infinite combinations, such as URLs and credit card numbers. In the default REX installation the regex files are:

- **language specific:**  $data/request/language/accept/request)$ ,  $xml$  where <lang> is the ISO 693-3 language code
- **cross-language:** data/regex/xxx/accept/regexes.xml
- **supplemental:** data/regex/<lang>/accept/supplemental

Regular expressions can decrease throughput performance. The /entities endpoint is pre-configured with a set of regular expressions. You can improve performance by removing unused expressions by:

- moving the files with the unused expressions out of the directory, or
- commenting out specific expressions within the file.

The supplemental regular expressions are configured in the  $r = x - f \cdot f$  actory-config. yaml file. Remove or comment out values from the supplementalRegularExpressionPaths parameter to remove unused supplemental regex files.

**Disable [Entity linking \[52\]](#page-56-0)**. By default, entity linking is disabled, but enabling it can slow down the response time of Rosette Server.

**Disable [Pronominal resolution \[53\]](#page-57-0)** By default, pronominal resolution is disabled, but enabling it can slow down the response time of Rosette Server.

**Disable In-document Coreference** Documents often contain multiple references to a single entity. Indocument coreference (indoc coref) chains together all mentions to the same entity. By default, indoc coref is disabled (NULL).

# **11. Advanced configuration options**

The following sections describe custom installation configurations and will not apply to all installs.

## **11.1. Modify the input constraints**

The limits for the input parameters are in the file /rosapi/constraints.yaml. Modify the values in this file to increase the limits on the maximum input character count and maximum input payload per call. You can also increase the number of names per list for each call to the name deduplication endpoint.

The default values were determined as optimal during early rounds of performance tests targeting < 2 second response times. Larger values may cause degradation of system performance.

#### <span id="page-31-0"></span>**constraints.yaml**

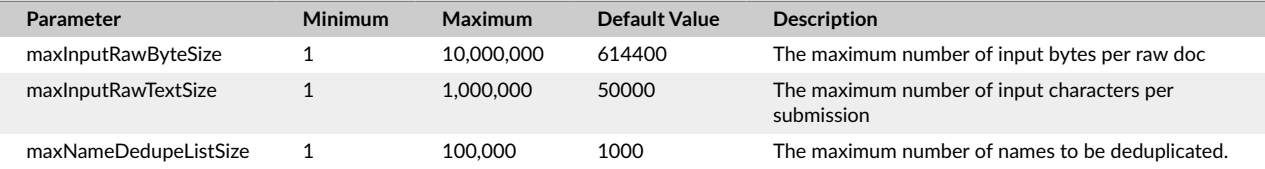

To modify the input constraints:

- 1. Edit the file / rosapi/constraints.yaml
- 2. Modify the value for one or more parameters

### **11.2. Example**

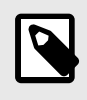

#### **NOTE**

These instructions assume all workers are on a single machine. If Rosette Server is installed in an environment with distributed workers, contact [Rosette support](mailto:support@rosette.com).

1. Generate an RSA key pair for the server.

This example is for evaluation purposes only. The generated key is good for seven days. Please work with your appropriate internal group to acquire your keys for production usage.

```
$JAVA HOME/bin/keytool -genkeypair \
        -validity 7 \
         -alias myservicekey \
         -keystore serviceKeystore.jks \
         -dname "cn=exampleName, ou=exampleGroup, o=exampleCompany, c=us" \
         -keypass skpass \
         -storepass sspass \
         -keyalg RSA \
         -sigalg SHA256withRSA
```
2. Set the permissions for the keystore file to read only

chmod 400 serviceKeystore.jks

3. Rename the file launcher/config/rosapi/transport-rules.tsv. Removing this file forces local transports for all endpoints. We recommend renaming the file, to have the original file as a backup.

mv launcher/config/rosapi/transport-rules.tsv launcher/config/rosapi/transport-rules.tsv.original

4. Change http to https in launcher/config/com.basistech.ws.cxf.cfg.

urlBase=https://0.0.0.0:\${rosapi.port}/rest

<span id="page-32-0"></span>5. Edit the file launcher/config/org.apache.cxf.http.jetty-main.cfg and add the following lines to use the generated keystore:

```
tlsServerParameters.keyManagers.keyPassword=skpass
tlsServerParameters.keyManagers.keyStore.file=<path_to_keystore>/serviceKeystore.jks
tlsServerParameters.keyManagers.keyStore.password=sspass
tlsServerParameters.keyManagers.keyStore.type=JKS
```
#### **11.2.1. Optional: SSL with remote workers**

To use remote workers, the certificate needs to be trusted.

For testing, import the certificate to the truststore file,  $c$ acerts.jks, as trusted.

This example is for evaluation purposes only, continuing using the previously generated key. Please work with your appropriate internal group to acquire your keys for production usage. If your key is acquired from a trusted certificate authority, no further configuration may be required. As this example uses self-signed certificates, the following steps are necessary.

1. Export the certificate from the Java KeyStore.

```
keytool -exportcert \
         -alias myservicekey \
         -keystore serviceKeystore.jks \
        -file server.cer \
         -storepass sspass
```
2. Import the certificate into a trust store.

```
keytool -import \
         -v \sqrt{2} -trustcacerts \
         -alias localhost \
         -file server.cer \
         -keystore cacerts.jks \
         -storepass capass
```
3. Instruct the JRE to trust the self-signed certificate by updating  $conf/wrapper.conf$ .

```
wrapper.java.additional.201=-Djavax.net.ssl.trustStore=/path-to-cacerts/cacerts.jks
wrapper.java.additional.202=-Djavax.net.ssl.trustStorePassword=capass
```
## **11.3. Enable passing files to endpoints**

Most endpoints can take either a text block, a file, or a link to a webpage as the input text. The webpage link is in the form of a URI. To enable passing a URI to an endpoint, the enableDTE flag must be set in the file com.basistech.ws.worker.cfg.

By default, the flag is set to  $True;$  URI passing is enabled.

```
#download and text 
extractorenableDte=true
```
## <span id="page-33-0"></span>**11.4. Change Rosette RESTful server port**

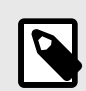

### **NOTE**

Use this is to change the default port on Windows installations or to change the server port after installation on Linux and macOS. The Linux and macOS install script install rosette.sh appends this line to conf/wrapper.conf during install if you override the default.

The default installation uses port 8181 for the Rosette endpoints. To change the default port, edit the file conf/wrapper.conf; uncomment and modify the port value.

wrapper.java.additional.301=-Drosapi.port=8181

For example, change 8181 to 9191.

When changing the port, update the documentation hostname as well:

- 1. cd doc/swagger
- 2. Edit the file swagger.yaml
- 3. In the servers section, replace localhost:8181 with the correct port.

```
servers:
   - url: 'http://localhost:8181/rest/v1/'
```
## **11.5. Update documentation hostname**

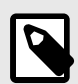

#### **NOTE**

Use this is to change the default port on Windows installations or to change the server port after installation on Linux and macOS. The Linux and macOS install script install rosette.sh appends this line to conf/wrapper.conf during install if you override the default.

If you want to change the default port to execute the interactive documentation:

- 1. cd doc/swagger
- 2. Edit the file swagger. yaml
- 3. In the servers section, replace localhost:8181 with the correct port.

```
servers:
  - url: 'http://localhost:8181/rest/v1/'
```
### **11.6. Understanding the transport rules**

The transport rules provide a means of mapping an endpoint along with some defined options (language, linked-entities, length) to a processing URL. Transport rules allow you to define a distributed deployment routing a subset of calls to different machines, balancing the load by routing high demand calls to separate machines.

#### **Location: <version>/server/launcher/config/rosapi/transport-rules.tsv**

The basic format of an entry is:

endpoint [tab] options [tab] URL

where:

- endpoint is any valid endpoint and may have one or more entries. Multiple rules for the same endpoint are processed in the order listed; if there is a conflict between rules, the first one processed prevails. The most specific rules should be listed first. The last rule should be general enough to match any remaining conditions. Conditions left without a valid routing will fail.
- options zero or more of:
	- $\bullet$  lang=a|b|c provides a list of languages for this particular rule. Zero or more entries are permitted.
	- the wildcard  $*$  may be used to specify any languages
	- length  $>$  n and length  $<$  n where length is the number of UTF-16 characters in the input string. To define a range, you need to create 2 rules,  $a <$  rule and  $a >$  rule.
- URL valid URL for transport. There is a special URL,  $local$ :. This is used to route  $/language$  requests to be processed inside the front end, not sent over the network at all. The recommendation is to use  $local$ : if the worker resides on the same machine and same JVM with the frontend.

An example of multiple endpoint entries:

```
/entities lang=eng|spa, http://localhost:${rosapi.port}/rest/worker/process
/entities linkEntities=false http://localhost:${rosapi.port}/rest/worker/process
/entities lang=ara|eng|jpn|spa|zho http://localhost:${rosapi.port}/rest/worker/process
/entities * http://localhost:${rosapi.port}/rest/worker/process
/language * local:
```
# **11.7. Install TensorFlow GPU support**

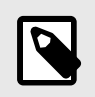

#### **NOTE**

TensorFlow GPU is currently only available on the Linux and Windows operating systems.

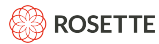

To improve Rosette's performance, especially when invoking deep neural network based models, you may choose to run on a GPU.

#### **Download TensorFlow**

To make use of GPUs on your Linux system, you should

download libtensorflow jni gpu-1.14.0.jar Platform-dependent native code with GPU (CUDA) support for the TensorFlow Java library from [http://repo1.maven.org/maven2/org/tensorflow/](http:// http://repo1.maven.org/maven2/org/tensorflow/libtensorflow_jni_gpu/1.14.0/libtensorflow_jni_gpu-1.14.0.jar) [libtensorflow\\_jni\\_gpu/1.14.0/libtensorflow\\_jni\\_gpu-1.14.0.jar](http:// http://repo1.maven.org/maven2/org/tensorflow/libtensorflow_jni_gpu/1.14.0/libtensorflow_jni_gpu-1.14.0.jar).

You can also compile your own version of libtensorflow jni, which may provide better performance than the pre-compiled version.

```
cd $ROSAPI
mkdir tf_jni_gpu
jar xf libtensorflow_jni_gpu-1.14.0.jar -C tf_jni_gpu
```
Edit conf/wrapper.conf to modify java.library.path to the following:

```
wrapper.java.library.path.1=../tf_jni_gpu/org/tensorflow/native/linux-x86_64
wrapper.java.library.path.2=../lib
```
#### **Verify TensorFlow GPU Support**

To verify TensorFlow GPU support, run Rosette

cd \$ROSAPI/bin ./launch.sh console

And in an entity request with DNN modelType options:

```
curl --request POST \
--url http://localhost:8181/rest/v1/entities \
--header 'accept: application/json'
--header 'content-type: application/json' \
--data '{"content": "Barack Obama was born in Hawaii", \
   "options": { "modelType": "DNN" }}'
```
Verify that you see Tensorflow found and create a GPU in your console output

```
jvm 1 | 2018-04-18 18:38:15.346273: I tensorflow/core/common_runtime/gpu/gpu_device.cc:1344] Found device 0 with prope
jvm 1 | name: Tesla K80 major: 3 minor: 7 memoryClockRate(GHz): 0.8235
jvm 1 | pciBusID: 0000:00:1e.0
jvm 1 | totalMemory: 11.17GiB freeMemory: 11.10GiB
jvm 1 | 2018-04-18 18:38:15.346291: I tensorflow/core/common runtime/gpu/gpu device.cc:1423] Adding visible gpu device
jvm 1 | 2018-04-18 18:38:15.617319: I tensorflow/core/common_runtime/gpu/gpu_device.cc:911] Device interconnect Stream
 1 edge matrix:
jvm 1 | 2018-04-18 18:38:15.617346: I tensorflow/core/common_runtime/gpu/gpu_device.cc:917] 0
jvm 1 | 2018-04-18 18:38:15.617351: I tensorflow/core/common_runtime/gpu/gpu_device.cc:930] 0: N
jvm 1 | 2018-04-18 18:38:15.617609: I tensorflow/core/common_runtime/gpu/gpu_device.cc:1041] Created TensorFlow device
ca:0/task:0/device:GPU:0 with 10764 MB memory) -> physical GPU (device: 0, name: Tesla K80, pci bus id: 0000:00:1e.0, com
jvm 1 | 2018-04-18 18:38:15.941174: I tensorflow/cc/saved_model/loader.cc:161] Restoring SavedModel bundle.
jvm 1 | 2018-04-18 18:38:16.094135: I tensorflow/cc/saved_model/loader.cc:196] Running LegacyInitOp on SavedModel bund
jvm 1 | 2018-04-18 18:38:16.131329: I tensorflow/cc/saved model/loader.cc:291] SavedModel load for tags { serve }; Sta
397 microseconds.
```
**Known Limitations**

<span id="page-36-0"></span>Tensorflow does not provide GPU support for Java macOS as of Tensorflow 1.14

# **12. Custom profiles**

Rosette Server can support multiple profiles, each with different data domains (such as user dictionaries, regular expressions files, and custom models) as well as different parameter and configuration settings. Each profile is defined by its own root directory, thus any data or configuration files that live in the root directory of an endpoint can be part of a custom profile.

Using custom profiles, a single endpoint can simultaneously support users with different processing requirements within a single instance of Rosette Server. For example, one user may work with product reviews and have a custom sentiment analysis model they want to use, while another user works with news articles and wants to use the default sentiment analysis model.

Each unique profile in Rosette Server is identified by a string,  $\text{profit}$ . The profile is specified when calling the API, by adding the  $\text{profit}$  and parameter, indicating the set of configuration and data files to be used for that call.

Custom profiles and their associated data are contained in a  $\epsilon$ profile-data-root> directory. This directory can be anywhere in your environment; it does not have to be in the Rosette Server install directory.

#### **Examples of types of customizable data by endpoint**

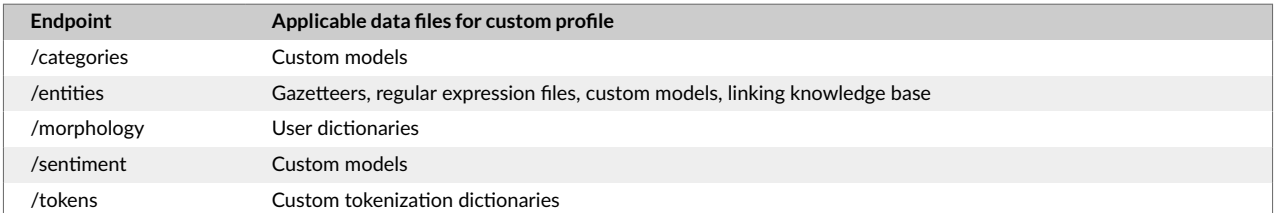

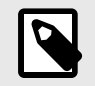

#### **NOTE**

Custom profiles are not currently supported for the address-similarity, namededuplication, name-similarity, and name-translation endpoints.

## **12.1. Setting up custom profiles**

- 1. Create a directory to contain the configuration and data files for the custom profile. The directory name must be 1 or more characters consisting of  $0-9$ ,  $A-Z$ ,  $a-z$ , underscore or hyphen and no more than 80 characters long. It cannot contain spaces. It can be anywhere on your server; it does not have to be in the Rosette Server directory structure. This is the profile-data-root.
- 2. Create a subdirectory for each profile, identified by a **profileId**. For each profile, create a subdirectory named **profileID** in the **profile-data-root**. The **profile-path** for a project is profile-data-root/profileId.

<span id="page-37-0"></span>For example, let's assume our profile-data-root is **rosette-users**, and we have two profiles: **group1** and **group2**. We would have the following profile-paths:

```
rosette-users/group1
rosette-users/group2
```
- 3. Edit the Rosette Server configuration files to look for the profile directories. The configuration files are in the launcher/config/ directory. Set the profile-data-root value in these files:
	- com.basistech.ws.worker.cfg
	- com.basistech.ws.frontend.cfg

```
# profile data root folder that may contain profile-id/{rex, tcat} etc
profile-data-root=file:///Users/rosette-users
```
- 4. Add the customization files for each profile. They may be configuration and/or data files.
	- [Custom configuration \[34\]](#page-38-0)
	- [Custom data sets \[34\]](#page-38-0)
	- [Custom models \[35\]](#page-39-0)

When you call the API, add "profileId" = "*myProfileId*" to the body of the call.

```
{"content": "The black bear fought the white tiger at London Zoo.",
 "profileId": "group1"
}
```
## **12.2. custom-profiles**

https://localhost:8181/rest/v1/custom-profiles

The /custom-profiles endpoint returns a list of all custom profiles on the server.

```
curl -s http://localhost:8181/rest/v1/custom-profiles
```
If the call includes an  $app-i d$  in the request header, the custom-profiles endpoint returns all profiles under the specified app-id.

```
curl -s http://localhost:8181/rest/v1/custom-profiles -H "X-RosetteAPI-App-Id: app-id"
```
### **12.3. Updating custom profiles**

New profiles are automatically loaded in Rosette Server. You do not have to bring down or restart the instance to add new models or data to Rosette Server.

When editing an existing profile, you may need to restart Rosette Server. If the profile has been called since Rosette Server was started, the Server must be restarted for the changes to take effect. If the profile has not been called since Rosette Server was started, there is no need to restart.

<span id="page-38-0"></span>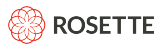

To add or update models or data, assuming the custom profile root rosette-users and profiles group1 and group2.

- 1. Add a new profile with the new models or new data, for example  $q$ roup3.
- 2. Delete the profile and re-add it. Delete  $q_{\text{round}}$  and then recreate the  $q_{\text{round}}$  directory with the new models and/or data.

## **12.4. Custom configuration**

The configurations for each endpoint are contained in the [factory configuration](#page-24-0) files  $[20]$ . The workerconfig.yaml file describes which factory configuration files are used by each endpoint as well as the pipelines for each endpoint. To modify parameter values or any other configuration values, copy the factory configuration file into the profile path and modify the values.

#### **Modifying entities parameters default values**

Let's go back to our example with profile-ids of group1 and group2. Group1 wants to modify the default entities parameters, setting entity linking to true and case sensitivity to false. These parameters are set in the rex-factory-config.yaml file.

- 1. Copy the file /launcher/config/rosapi/rex-factory-config.yaml to rosette-users/ group1/config/rosapi/rex-factory-config.yaml.
- 2. Edit the new  $res-factory-config.yam1$  file as needed. This is an excerpt from a sample file.

```
# rootDirectory is the location of the rex root
rootDirectory: ${rex-root}
# startingWithDefaultConfigurations sets whether to fill in the defaults with CreateDefaultExtrator
startingWithDefaultConfiguration: true
# calculateConfidence turns on confidence calculation
# values: true | false
calculateConfidence: true
# resolvePronouns turns on pronoun resolution
# values: true | false
resolvePronouns: true
# rblRootDirectory is the location of the rbl root
rblRootDirectory: ${rex-root}/rbl-je
# case sensitivity model defaults to auto
caseSensitivity: false
# linkEntities is default true for the Cloud
linkEntities: true
```
## **12.5. Custom data sets**

Each profile can include custom data sets. For example, the entities endpoint includes multiple types of data files, including regex and gazetteers. These files can be put into their own directory for entities, known as an [overlay directory \[51\]](#page-55-0). This is an additional data directory which takes priority over the default entities data directory.

<span id="page-39-0"></span>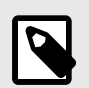

#### **NOTE**

If the data overlay directory is named **rex**, the contents of the overlay directory will completely replace all supplied REX data files, including models, regex, and gazetteer files.

- If your custom data sets are intended to supplement the shipped files, the directory name must not be rex.
- If your custom data sets are intended to completely replace the shipped files, use the directory name rex.

#### **Custom Gazetteer for the Entities Endpoint**

We will create a custom gazetteer file called custom  $qaz.txt$  specifying "John Doe" as an ENGINEER entity type. Full details on how to create custom gazetteer files are in the section **Creating a Custom Gazetteer** in the *Rosette Entity Extractor Application Developer Guide.*

1. Create the custom gazetteer file in /Users/rosette-users/group1/custom-rex/data/ gazetteer/eng/accept/custom\_gaz.txt. It should consist of just two lines:

```
ENGINEER
John Doe
```
- 2. Copy the file /launcher/config/rosapi/rex-factory-config.yaml to /Users/rosetteusers/group1/config/rosapi/rex-factory-config.yaml.
- 3. Edit the new rex-factory-config.yaml file, setting the dataOverlayDirectory.

```
# rootDirectory is the location of the rex root
rootDirectory: ${rex-root}
dataOverlayDirectory: "/Users/rosette-users/group1/custom-rex/data"
```
4. Call the entities endpoint with the profileId set to group1:

```
curl -s -X POST \setminus -H "Content-Type: application/json" \
    -H "Accept: application/json" \
    -H "Cache-Control: no-cache" \
     -d '{"content": "John Doe is employed by Basis Technology", "profileId": "group1"}' \
     "http://localhost:8181/rest/v1/entities"
```
You will see "John Doe" extracted as type ENGINEER from the custom gazetteer.

## **12.6. Custom models**

You can train and deploy a custom model to the entities endpoint for entity extraction. You can either:

```
• Copy the model file to the default data directory in the REX root folder.
  <RosetteServerInstallDir>/roots/rex/<version>/data/statistical/<lang>/
  <sub>modelfile</sub> where <sub>lang</sub> is the 3 letter language code for the model.</sub></sub>
```
<span id="page-40-0"></span>• Copy the model to the data directory of a custom profile.

<profile-data-root>/<profileId>/data/statistical/<lang>/<modelfile> where <lang> is the 3 letter language code for the model.

The custom profile must be set up as described in [Setting up custom profiles \[32\]](#page-36-0)

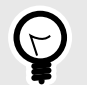

#### **TIP**

#### **Model Naming Convention**

The prefix must be model. and the suffix must be  $-LE$ . bin. Any alphanumeric ASCII characters are allowed in between.

Example valid model names:

- model.fruit-LE.bin
- model.customer4-LE.bin

### **12.7. Example**

In this example, we're going to add the entity types **COLORS** and **ANIMALS** to the entities endpoint, using a regex file.

- 1. Create a profile-data-root, called **rosette-users** in the Users directory.
- 2. Create a user with the profileId of **group1**. The new profile-path is:

/Users/rosette-users/group1

- 3. Edit the Rosette Server configuration files:
	- /launcher/config/com.basistech.ws.worker.cfg
	- /launcher/config/com.basistech.ws.frontend.cfg

adding the profile-data-root.

```
# profile data root folder that may contain app-id/profile-id/{rex,tcat} etc
profile-data-root=file:///Users/rosette-users
```
4. Copy the rex-factory-config.yaml file from /launcher/config/rosapi into the new directory:

/Users/rosette-users/group1/config/rosapi/rex-factory-config.yaml

5. Edit the copied file, setting the dataOverlayDirectory parameter and adding the path for the new regex file. The overlay directory is a directory shaped like the data directory. The entities endpoint will look for files in both locations, preferring the version in the overlap directory.

### **ROSETTE**

dataOverlayDirectory: "/Users/rosette-users/group1/custom-rex/data" supplementalRegularExpressionPaths: - "/Users/rosette-users/group1/custom-rex/data/regex/eng/accept/supplemental/custom-regexes.xml"

6. Create the file custom-regexes.xml in the /Users/rosette-users/group1/custom-rex/ data/regex/eng/accept/supplemental directory.

```
<regexps>
  <regexp type="COLOR">(?i)red|white|blue|black</regexp>
  <regexp type="ANIMAL">(?i)bear|tiger|whale</regexp>
</regexps>
```
7. Call the entities endpoint without using the custom profile:

```
 curl -s -X POST \
   -H "Content-Type: application/json" \
   -H "Accept: application/json" \
   -H "Cache-Control: no-cache" \
   -d '{"content": "The black bear fought the white tiger at London Zoo." }' \
    "http://localhost:8181/rest/v1/entities"
```
#### The only entity returned is London Zoo:

```
{
     "entities": [
          {
                "type": "LOCATION",
                "mention": "London Zoo",
                "normalized": "London Zoo",
                "count": 1,
                "mentionOffsets": [
\left\{ \begin{array}{cc} 0 & 0 & 0 \\ 0 & 0 & 0 \\ 0 & 0 & 0 \\ 0 & 0 & 0 \\ 0 & 0 & 0 \\ 0 & 0 & 0 \\ 0 & 0 & 0 \\ 0 & 0 & 0 \\ 0 & 0 & 0 \\ 0 & 0 & 0 \\ 0 & 0 & 0 \\ 0 & 0 & 0 & 0 \\ 0 & 0 & 0 & 0 \\ 0 & 0 & 0 & 0 \\ 0 & 0 & 0 & 0 & 0 \\ 0 & 0 & 0 & 0 & 0 \\ 0 & 0 & 0 & 0 & 0 \\ 0 & 0 & 0 & 0 & 0 \\ 0 & 0 & 0 & 0 & 0 "startOffset": 41,
                           "endOffset": 51
                    }
               ],
                "entityId": "T0"
           }
    \, ]
}
```
8. Call the entities endpoint, adding the **profileId** to the call:

```
curl -s -X POST \ -H "Content-Type: application/json" \ 
-H "Accept: application/json" \ 
-H "Cache-Control: no-cache" \ 
-d '{"content": "The black bear fought the white tiger at London Zoo.",
     "profileId": "group1"}' \ 
"http://localhost:8181/rest/v1/entities"
```
The new colors and animals are also returned:

```
 "entities": [
            \left\{ \begin{array}{c} \end{array} \right. "type": "COLOR",
                     "mention": "black",
                     "normalized": "black",
                     "count": 1,
                     "mentionOffsets": [
                        \left\{ \begin{array}{c} \mathbb{R}^n \end{array} \right. "startOffset": 4,
                                   "endOffset": 9
                          }
                     ],
                     "entityId": "T0"
              },
\left\{ \begin{array}{cc} 0 & 0 & 0 \\ 0 & 0 & 0 \\ 0 & 0 & 0 \\ 0 & 0 & 0 \\ 0 & 0 & 0 \\ 0 & 0 & 0 \\ 0 & 0 & 0 \\ 0 & 0 & 0 \\ 0 & 0 & 0 \\ 0 & 0 & 0 \\ 0 & 0 & 0 \\ 0 & 0 & 0 & 0 \\ 0 & 0 & 0 & 0 \\ 0 & 0 & 0 & 0 \\ 0 & 0 & 0 & 0 & 0 \\ 0 & 0 & 0 & 0 & 0 \\ 0 & 0 & 0 & 0 & 0 \\ 0 & 0 & 0 & 0 & 0 \\ 0 & 0 & 0 & 0 & 0 "type": "ANIMAL",
                     "mention": "bear",
                     "normalized": "bear",
                     "count": 1,
                     "mentionOffsets": [
                         \left\{\begin{array}{c} \end{array}\right. "startOffset": 10,
                                   "endOffset": 14
                         \qquad \} ],
                     "entityId": "T1"
              },
              {
                     "type": "COLOR",
                     "mention": "white",
                     "normalized": "white",
                     "count": 1,
                     "mentionOffsets": [
                         \left\{ \begin{array}{c} \end{array} \right. "startOffset": 26,
                                   "endOffset": 31
                           }
                     ],
                     "entityId": "T2"
              },
              {
                     "type": "ANIMAL",
                     "mention": "tiger",
                     "normalized": "tiger",
                     "count": 1,
                     "mentionOffsets": [
                         \left\{ \begin{array}{c} \end{array} \right. "startOffset": 32,
                                   "endOffset": 37
                          }
                     ],
                     "entityId": "T3"
              },
              {
                    "type": "LOCATION",
                    "mention": "London Zoo",
                     "normalized": "London Zoo",
                     "count": 1,
                     "mentionOffsets": [
                        \left\{ \begin{array}{c} \end{array} \right. "startOffset": 41,
                                   "endOffset": 51
                           }
                     ],
                     "entityId": "T4"
              }
```
# <span id="page-43-0"></span>**13. Usage tracking**

Usage tracking provides metrics on all Rosette server calls. Call counts are provided by app-id, profileId, endpoint, and language.

- Application ids  $[41]$  (app-id) are an optional way to identify the application or group making the call. The app-id is the value of X-RosetteAPI-App-ID in the call header. If no application id is provided in the call header, the calls are allocated to the no-app-id group.
- Profile ids ( $projileId$ ) are an optional way of identifying a [custom profile \[32\].](#page-36-0) Each profile can have its own data domain, parameter, and configuration settings. If no profile id is provided in the call, the calls are allocated to the no-profile-id group.
- Language is identified by the 3-letter ISO 639-3 language code.  $xxx$  indicates the language was unknown.
- Calls made to the endpoints /rest/v1/info, /rest/v1/ping, and /rest/v1/custom are not included in the statistics.

Call statistics are kept in the file launcher/config/rosette-usage.yaml. The statistics are cumulative from the file creation date. The file is created when the server is started. If the file already exists when the server is started, new statistics are added to the existing file. The file is not deleted when the server is stopped.

### **13.1. Usage**

To access the statistics, call the usage endpoint:

```
curl http://localhost:8181/rest/usage
```
where localhost: 8181 is the location of the Rosette installation.

#### **Sample Response**

```
{"no-app-id": {
    "no-profile-id": {
       "/rest/v1/tokens": {
         "eng": {
             "calls": 1
         },
         "zho": {
              "calls": 1
         }
       },
       "/rest/v1/categories": {
         "eng": {
              "calls": 1
         }
       },
       "/rest/v1/language": {
        "xxx": {
              "calls": 1
 }
       }
    }
   }
}
```
<span id="page-44-0"></span>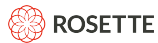

You can also aggregate usage data by having Prometheus pull metrics from multiple instances using the usage/metrics endpoint. A single call returns all endpoints.

curl http://localhost:8181/rest/usage/metrics

where localhost: 8181 is the location of the Rosette installation.

#### **Sample Response**

```
# HELP rosette http requests total Total number of Rosette Enterprise requests processed.
# TYPE rosette_http_requests_total counter
rosette http requests total{app_id="no-app-id",profile id="no-profile-id",
   endpoint="/rest/v1/tokens", lang="zho", } 1.0
rosette_http_requests_total{app_id="no-app-id",profile_id="no-profile-id",
   endpoint="/rest/v1/semantics/vector",lang="eng", } 1.0
rosette http requests total{app_id="no-app-id",profile id="no-profile-id",
    endpoint="/rest/v1/morphology/compound-components",lang="deu",} 1.0
rosette http requests total{app_id="no-app-id",profile id="no-profile-id",
    endpoint="/rest/v1/syntax/dependencies", lang="eng", } 1.0
rosette http requests total{app_id="no-app-id",profile id="no-profile-id",
   endpoint="/rest/v1/morphology/lemmas", lang="eng", } 1.0
rosette_http_requests_total{app_id="no-app-id",profile_id="no-profile-id",
   endpoint="/rest/v1/topics", lang="eng", } 1.0
rosette_http_requests_total{app_id="no-app-id",profile_id="no-profile-id",
   endpoint="/rest/v1/transliteration", lang="eng", } 1.0
rosette_http_requests_total{app_id="no-app-id",profile_id="no-profile-id",
   endpoint="/rest/v1/sentences", lang="eng", } 1.0
rosette_http_requests_total{app_id="no-app-id",profile_id="no-profile-id",
   endpoint="/rest/v1/address-similarity", lang="xxx", } 1.0
rosette http requests total{app_id="no-app-id", profile id="no-profile-id",
   endpoint="/rest/v1/name-deduplication", lang="xxx", } 1.0
rosette_http_requests_total{app_id="no-app-id",profile_id="no-profile-id",
   endpoint="/rest/v1/morphology/complete", lang="eng", } 1.0
rosette_http_requests_total{app_id="no-app-id",profile_id="no-profile-id",
   endpoint="/rest/v1/entities", lang="eng", } 1.0
rosette_http_requests_total{app_id="no-app-id",profile_id="no-profile-id",
    endpoint="/rest/v1/name-translation", lang="xxx", } 1.0
rosette http requests total{app_id="no-app-id",profile_id="no-profile-id",
   endpoint="/rest/v1/morphology/parts-of-speech", lang="eng", } 1.0
rosette http requests total{app_id="no-app-id",profile id="no-profile-id",
   endpoint="/rest/v1/semantics/similar", lang="eng", } 1.0
rosette_http_requests_total{app_id="no-app-id",profile_id="no-profile-id",
   endpoint="/rest/v1/language", lang="xxx", } 1.0
rosette_http_requests_total{app_id="no-app-id",profile_id="no-profile-id",
   endpoint="/rest/v1/sentiment", lang="eng", } 1.0
rosette_http_requests_total{app_id="no-app-id",profile_id="no-profile-id",
   endpoint="/rest/v1/categories", lang="eng", } 1.0
rosette_http_requests_total{app_id="no-app-id",profile_id="no-profile-id",
   endpoint="/rest/v1/name-similarity", lang="xxx", } 1.0
rosette http requests total{app_id="no-app-id", profile id="no-profile-id",
    endpoint="/rest/v1/morphology/han-readings",lang="zho",} 1.0
rosette_http_requests_total{app_id="no-app-id",profile_id="no-profile-id",
    endpoint="/rest/v1/relationships", lang="eng", } 1.0
```
## **13.2. Configuration parameters**

The configuration parameters for usage tracking is in the file  $l$  auncher/config/ com.basistech.ws.local.usage.tracker.cfg.

• **Disable Tracking** By default, usage tracking is turned on. To disable tracking, uncomment the enabled parameter and change the value to false:

<span id="page-45-0"></span>enabled: false

• **Report interval** To set the reporting interval in minutes, change the reportInterval parameter. The default is 1 minute.

reportInterval: 2

• **File Location** To set the location for the rosette-usage.yaml file set the usage-tracker-root parameter. The default location is <rosette>/server/launch/config. Uncomment the line and change it to your preferred location. This example changes it to the  $/var/log$  directory:

usage-tracker-root: /var/log

## **13.3. Resetting the counter**

To reset the counter:

- 1. Stop the server
- 2. Remove the following files:
	- launcher/config/rosette-usage.yaml
	- launcher/config/rosette-usage.yaml.backup
- 3. Restart the server

### **13.4. Identifying an application**

No authorization is required when using an on-premise installation of Rosette. You may, however, want to track Rosette calls by groups within your organization. To do this, include an application id (app-id) in the request header of all Rosette calls. This allows Rosette to [track usage \[39\]](#page-43-0) by app-id.

An application id is:

- A user-defined string.
- It is defined in the call.
- There is no validation or authorization on the value.
- Used for usage tracking only.
- If no app-id is included in the header, calls are allocated to the no-app-id group.

**Example:**

```
curl -s -X POST \setminus -H "X-RosetteAPI-App-Id: usergroup1" \
    -H "Content-Type: application/json" \
    -H "Accept: application/json" \
    -H "Cache-Control: no-cache" \
     -d '{"content": "Por favor Señorita, says the man." }' \
     "https://localhost:8181/rest/v1/language"
```
# <span id="page-46-0"></span>**13.5. Associating custom profiles with application ids**

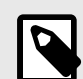

### **NOTE**

As of the 1.20.0 release of Rosette Server, custom profiles are no longer associated with application ids. All custom profiles are now available to all application ids without requiring file duplication.

To require custom profiles to be installed under the application group, add the following line to the wrapper.conf file:

```
wrapper.java.additional.250=-Drosapi.feature.CUSTOM_PROFILE_UNDER_APP_ID
```
When tracking usage in installations which utilize custom profiles, you can require that the custom profiles must be installed in subdirectories under each application group.

Example:

The app-id identifies the group making the call. The app-id is the value of  $X-RosetteAPI-App-ID$  in the call header. If no application id is provided in the call header, the calls are allocated to the  $no-app-id$ group.

The ProfileId identifies the customized components

```
<app-id>/<ProfileID>/config
<app-id>/<ProfileID>/config/rosapi
<app-id>/<ProfileID>/custom-rex
```
If you have multiple groups ( $app-id$ ) using the same set of configuration and customizations, you can create symbolic links  $(\ln -s <$ source>  $\lt$ link> to save disk space. Otherwise, you will have to install the customizations under each app-id.

#### **Example directories and links**

```
<ProfileDataRoot> /<ProfileID>/config
<ProfileDataRoot> /<ProfileID>/config/rosapi
<ProfileDataRoot> /<ProfileID>/custom-rex
<ProfileDataRoot> /<app-id>/<ProfileID>/config
<ProfileDataRoot> /<app-id>/<ProfileID>/config/rosapi
<ProfileDataRoot>/<app-id>/<ProfileID>/custom-rex
```
# <span id="page-47-0"></span>**14. Custom endpoints**

A custom endpoint combines business logic and calls to Rosette endpoints into a new endpoint that is fully integrated in Rosette Server. With a single call, you can make calls to multiple Rosette endpoints, follow specific workflows, and execute custom logic.

# **14.1. Architecture**

The custom endpoint architecture includes two platform-independent components:

- A reverse proxy that is placed in front of the normal entry point. The shipment includes a Spring Boot application that utilizes [Spring Cloud Gateway,](https://spring.io/projects/spring-cloud-gateway) an open source routing framework, in order to provide a reverse proxy capability.
- The custom endpoint is a Spring Boot application and can either be deployed as a web archive (WAR) using [Tomcat](https://tomcat.apache.org/) or as a stand-alone Spring Boot application.

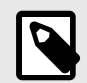

#### **NOTE**

Spring Cloud Gateway and Tomcat are provided as an example of one way to implement a custom endpoint. You can substitute your preferred reverse proxy or application server to achieve the same results.

The reverse proxy's configuration file routes all incoming requests:

- Calls to standard Rosette endpoints are routed to the Rosette server as usual.
- Calls to custom endpoints are routed to the application server, which makes calls to standard Rosette endpoints and applies custom logic.

## **14.2. Installing**

All shipments contain the file rosent-custom-endpoint-installer-<version>.tar.gz containing an installation script and the files for the reverse proxy and application server. The installation script is currently for Linux and macOS only.

You can install the custom endpoints while Rosette Server is running, or start it after you complete the custom endpoints installation.

- 1. Install Rosette Server as usual. Ensure JAVA HOME is set.
- 2. Download and extract rosent-custom-endpoint-installer-<version>.tar.gz from your shipment email. The files will be extracted into a directory named rosent-custom-endpointinstaller-<version>.
- 3. Run rosent-custom-endpoint-installer.sh.

./rosent-custom-endpoint-installer.sh

- <span id="page-48-0"></span>4. The installer will guide you through the installation and customization process.
	- a. You will have the option of installing tomcat to host the custom endpoints.
	- b. You will have the option to install the stand-alone sample and source code.
	- c. The sample can be deployed as a standalone Spring Boot application or as a ware deployed in tomcat.

### **14.3. Configuring and running the services**

- 1. Start the application server: tomcat/apache-tomcat-<version>/bin/rosent-tomcat.sh start
	- To start the service:

tomcat/apache-tomcat-<version>/bin/rosent-tomcat.sh start

The following messages are displayed when the application server starts up:

```
Starting RosetteEnterprise Tomcat...
Waiting for RosetteEnterprise Tomcat......
running: PID:76987
```
• To stop the service:

tomcat/apache-tomcat-<version>/bin/rosent-tomcat.sh stop

• To get the status of the service:

tomcat/apache-tomcat-<version>/bin/rosent-tomcat.sh status

• To view the console logs:

tomcat/apache-tomcat-<version>/bin/rosent-tomcat.sh console

- 2. Start the proxy server: proxy/bin/rosent-proxy.sh start
	- To start the service:

proxy/bin/rosent-proxy.sh start

The following messages are displayed when the proxy server starts up:

```
Starting RosetteEnterprise Proxy...
Waiting for RosetteEnterprise Proxy......
running: PID:77560
```
• To stop the service:

proxy/bin/rosent-proxy.sh stop

<span id="page-49-0"></span>• To get the status of the service:

proxy/bin/rosent-proxy.sh status

• To view the console logs:

proxy/bin/rosent-proxy.sh console

3. [Start Rosette Server \[12\]](#page-16-0)

# **14.4. Configuring a custom endpoint**

The application. yml file configures most aspects of the proxy including ports, certificates, routing, and timeouts. If you move the application. yml file, the ./conf/proxy-wrapper.conf must be updated with the new location.

wrapper.app.parameter.2=--spring.config.location=<new file location>

The proxy can be configured using the values in the application. yml file directly or by setting the environment variables in ./conf/proxy-wrapper.conf.

• To set the port the proxy will use: s

set.PROXY\_PORT=8182

• To set the location logs are written to: set.PROXY\_LOG\_DIR=./logs

set.PROXY\_LOG\_DIR=./logs

• To set the location of the custom application: set.SAMPLE\_ENDPOINT\_APP\_HOST=http:/localhost:8183

SAMPLE\_ENDPOINT\_APP\_HOST=http:/localhost:8183

• The location of Rosette Server:

set.ROSETTE\_SERVER\_HOST=http://localhost:8181

If your custom code is in Java, put your WAR file into the webapps directory of the Tomcat installation directory. To use other languages, see [Adding non-Java custom code \[48\].](#page-52-0)

Your Java web application should define a URI to access the code. Create a rule in the proxy definition to adjust the final path to access the custom code.

## **14.5. Resiliency**

Each component, including Rosette Server, has its own, independent, Tanuki Java Wrapper application. Tanuki monitors the health of the application and relaunches if the Java application crashes or gets into a bad state.

In addition, the proxy application exposes two endpoints that can be used to access the proxy health:

<span id="page-50-0"></span>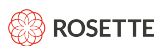

• /info: Returns a version of the running proxy and a short description. Example:

curl http://localhost:8182/info

#### Returns:

{

}

```
 "app": {
   "name": "rosent-proxy",
   "description": "Rosette Custom Endpoint Proxy",
   "version": "0.3.0",
 }
```
• /health: Indicates if the proxy is UP or Down. Example:

curl http://localhost:8182/health

#### Returns:

{ "status": "UP" }

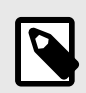

#### **NOTE**

Access to these endpoints can be restricted to network interface if required. Details on restricting access can be obtained from [BasisTech support](mailto:support@basistech.com) or [Spring Boot Actuator](https://docs.spring.io/spring-boot/docs/current/reference/html/production-ready-features.html ) [documentation,](https://docs.spring.io/spring-boot/docs/current/reference/html/production-ready-features.html ) by setting the management server address and port.

## **14.6. Example**

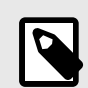

### **NOTE**

The source code for the example application is located in the directory  $/r$ osette/ custom-endpoint. You do not need to extract the file to run the example application, as there is a compiled and packaged version of the code deployed with the Tomcat application server. You only need to access the source code if you want to use it as a template for your own endpoint.

The custom endpoint application includes an example application, **matchSentences** , which calculates the relevance of documents and sentences against a list of keywords. It combines calls to the /sentences and /semantics/vector endpoints with custom code. The custom code uses the cosine similarity function to calculate similarity scores between the sentences and the keywords, as well as comparing the scores to the input threshold value.

<span id="page-51-0"></span>The input is a list of keywords, a document or the URL to a document, and a threshold.

The response is the cosine similarity scores and a true/false value indicating if the score is above the threshold for each sentence, and for the entire document.

# **14.6.1. Call the endpoint**

#### **Example payload**

File: matchSentences.json

```
{
    "keywords": [
        "USA",
        "Iran",
       "attack",
       "protest"
    ], 
   "document": "Iran was planning attacks on four US embassies
     when its top general was killed, President Donald Trump says. 
    When asked what threat led to last Friday's US drone strike,
     he told Fox News: \"I can reveal that I believe it probably
     would've been four embassies.\" \"The killing of Gen Qasem Soleimani, 
     a national hero, came after days of protests at the US embassy in Baghdad.", 
    "threshold": 0.25
}
```
#### **Call /matchSentences**

```
curl -s http://localhost:8182/rest/v1/match-sentences -XPOST \
-H 'Content-Type: application/json; charset=utf-8' -d \
@matchSentences.json
```
#### **14.6.2. Example configuration**

Spring Cloud Gateway is used for proxy routing. There are 2 routes defined by  $/rest/v1/match$ sentences and /rest/v1/\*\*. All traffic sent to /rest/v1/match-sentences will be sent to the custom application.

The custom application will change depending on how the application is being run.

- When run as a Spring Boot application the path is /rest/v1/match-sentences -> /service/ matchSentences
- When deployed as a war the path is /rest/v1/match-sentences  $\rightarrow$  /custom-endpoint/ matchSentences.
- The paths to /info endpoints is either /service/info or /custom-endpoint/info.

```
spring:
  cloud:
    gateway:
      routes:
         # Route to the custom endpoint
        - id: sample_app_route
         uri: ${SAMPLE_ENDPOINT_APP_HOST:http://localhost:8183}
          predicates:
             - Path=/rest/v1/match-sentences/**,matchTrailingSlash=false
          filters:
 When running the custom endpoint as a stand-alone spring boot application
           - RewritePath=/rest/v1/match-sentences/info(?<segment>.*), /service/info$\{segment}
            - RewritePath=/rest/v1/match-sentences/health(?<segment>.*), /service/health$\{segment}
            - RewritePath=/rest/v1/match-sentences/prometheus(?<segment>.*), /service/prometheus$\{segment}
           - RewritePath=/rest/v1/match-sentences/env(?<segment>.*), /service/env$\{segment}
           - RewritePath=/rest/v1/match-sentences(?<segment>.*), /service/matchSentences/$\{segment}
# When running the custom endpoint as a war file in tomcat
            - RewritePath=/rest/v1/match-sentences/info(?<segment>.*), /custom-endpoint/info$\{segment}
           - RewritePath=/rest/v1/match-sentences/health(?<segment>.*), /custom-endpoint/health$\{segment}
            - RewritePath=/rest/v1/match-sentences/prometheus(?<segment>.*), /custom-endpoint/prometheus$\{segment}
           - RewritePath=/rest/v1/match-sentences/env(?<segment>.*), /custom-endpoint/env$\{segment}
            - RewritePath=/rest/v1/match-sentences(?<segment>.*), /custom-endpoint/matchSentences/$\{segment}
     # Calls to Rosette Server Endpoints
    - id: rosette pass thru
      uri: ${ROSETTE SERVER HOST:http://localhost:8181}
       predicates:
         - Path=/rest/v1/**,matchTrailingSlash=false
         - Path=/rest/**,matchTrailingSlash=false
```
# **14.7. Adding non-Java custom code**

The examples and instructions here assume you are writing your custom code in Java. If you are using a different language, you will need to set up your own application server that is specific for that language. Then you add your own routing rules to the proxy so that the traffic is directed to the correct place.

Let's assume you'd like to add a python file named  $p$ ython  $example.py$ , and you want to execute it from the url http://localhost:8182/rest/v1/python\_example.

- 1. Stand up a python application server.
- 2. Configure the application server to work with the python example.py file.
- 3. Create a rule in the proxy's application.  $yml$  file that routes requests to  $rest/v1/$ python example to the python application server such that it calls the python example.py file.

# **15. Customizing entity extraction in Rosette Server**

The Rosette Server endpoints are configured by the files found in the  $/$ launcher $/$ config/rosapi directory. Be careful when editing any of these files as the endpoints will not work if not configured properly.

The entity extraction and linking parameters are in the file  $r$ ex-factory-config.yaml.

For details on how Rosette entity extraction works and how to customize it, refer to the *Rosette Entity Extractor Application Developers Guide* included in the Rosette Server package.

# <span id="page-53-0"></span>**15.1. Entity Extraction Parameters**

To modify the default configuration of the **/entities** endpoint, edit the file /launcher/config/rosapi/ rex-factory-config.yaml. The file contains the following parameters. To change the value of a parameter, uncomment the parameter and set the new value.

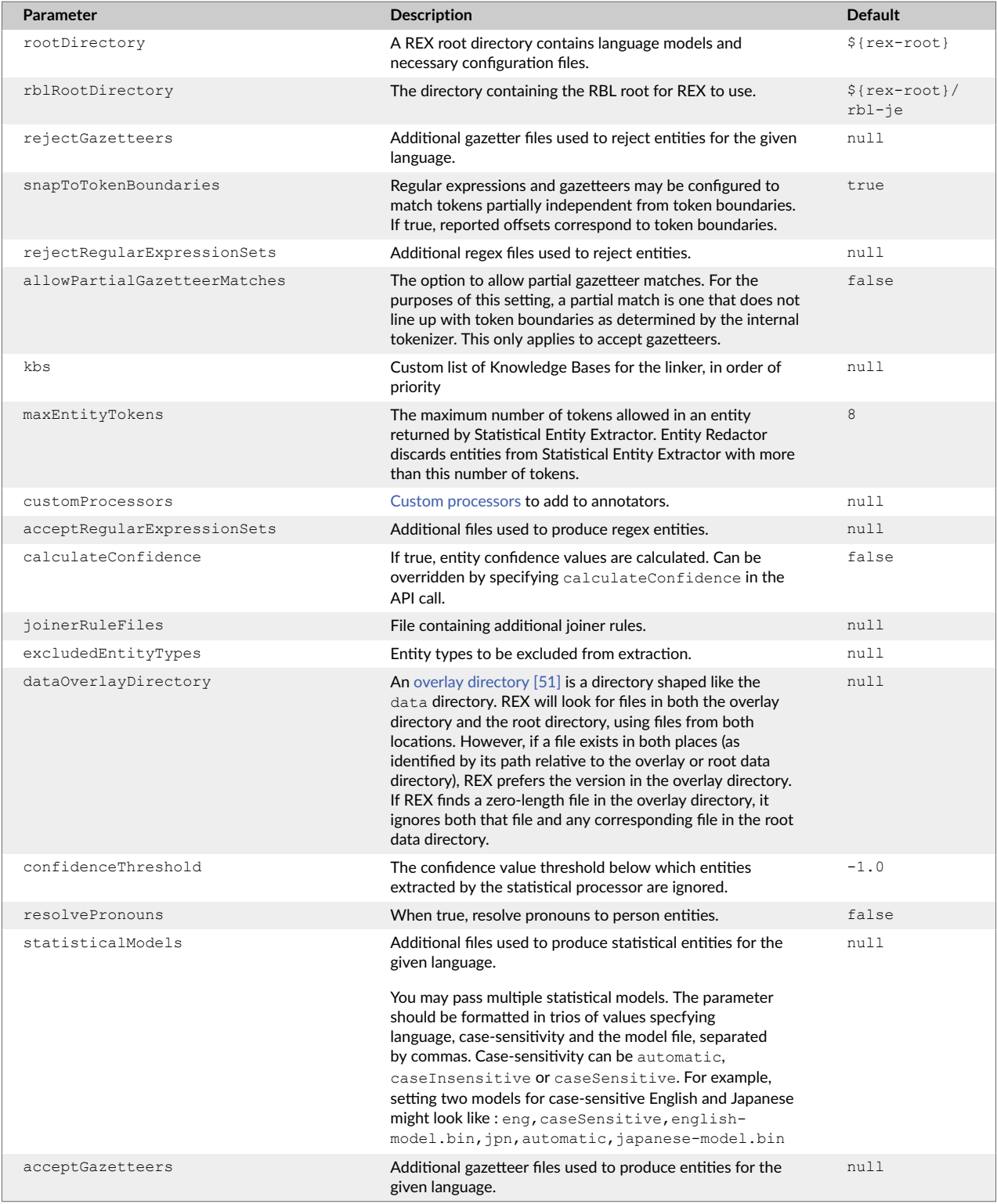

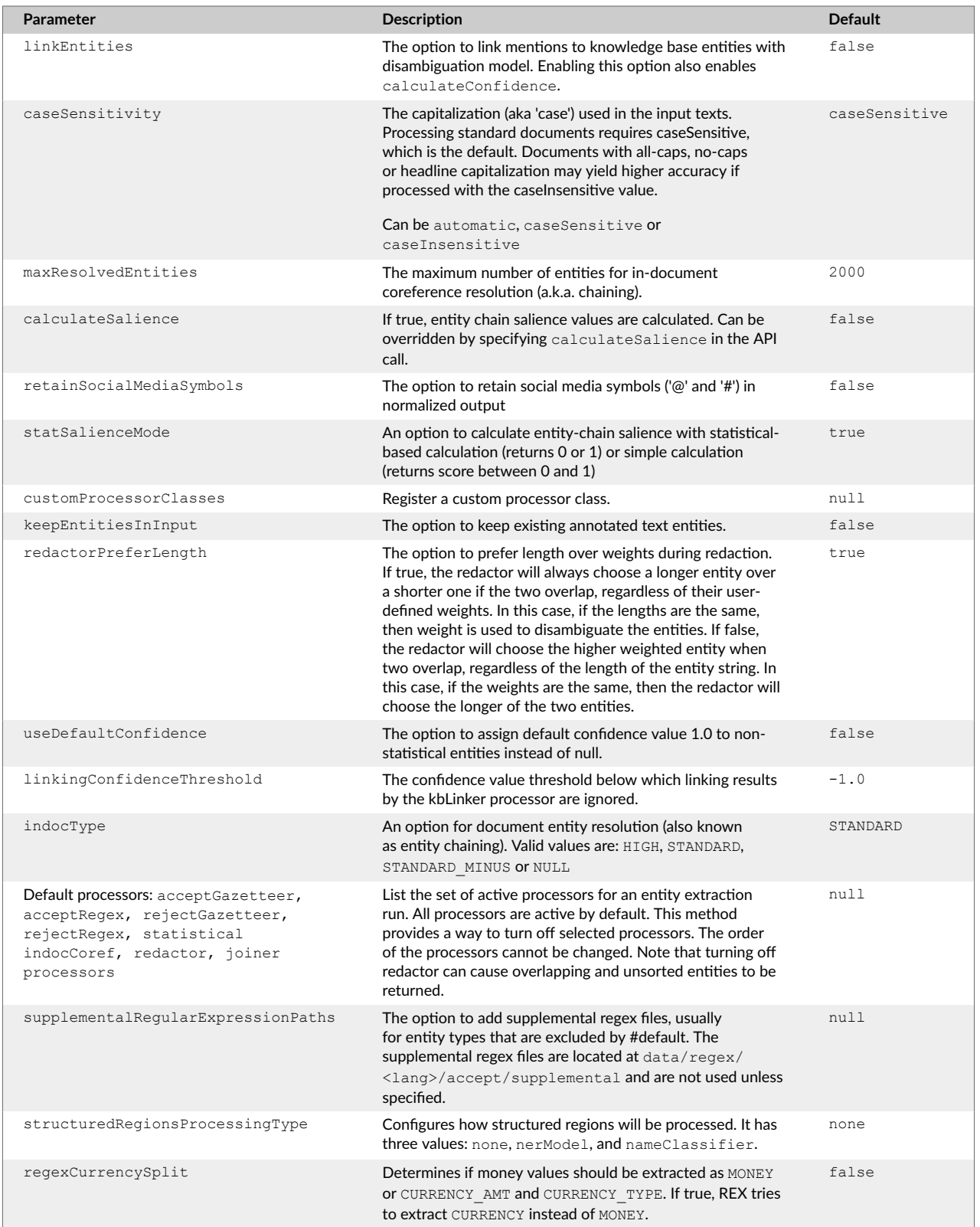

# <span id="page-55-0"></span>**15.2. Overlay Data Directory**

If your project has a set of unique data files that you would like to keep separate from other data files, you can put them in their own directory, also known as an overlay directory. This is an additional data directory, which takes priority over the default REX data directory.

The overlay directory must have the same directory tree as the provided data directory. If an overlay directory is set, REX searches both it and the default data directory.

- If a file exists in both places, the version in the overlay directory is used.
- If there is an empty file in the overlay directory, REX will ignore the corresponding file in the default data directory.
- If there is no file in the overlay directory, REX will use the file in the default directory.

To specify the overlay directory use:

1. Create an overlay directory:

*<install-directory>*/my-data

2. Add the overlay directory to the rex-factory-config.yaml file:

```
dataOverlayDirectory:
   <install-directory>/my-data
```
#### **Turn Off a Specific Language Gazetteer**

- 1. Create an overlay directory:
- 2. Add an empty file  $(gaz-LE,bin)$  to the overlay directory:

my-data/gazetteer/eng/accept/gaz-LE.bin

3. Add the overlay directory to the rex-factory-config.yaml file:

```
dataOverlayDirectory:
   <install-directory>/my-data
```
The default English gazetteer will not be used in calls.

#### **Use a Custom German Reject Gazetteer**

In the above example, add a reject gazetteer file:

my-data/gazetter/deu/reject/reject-names.txt

## **15.3. Default configuration**

The default configuration of the **/entities** endpoint uses the same default values as the REX Java SDK. It is optimized to be more performance-oriented, with fewer options enabled, than the configuration of Rosette Cloud. Rosette Cloud is configured to provide a fully-functional demonstration environment. <sup>1</sup>

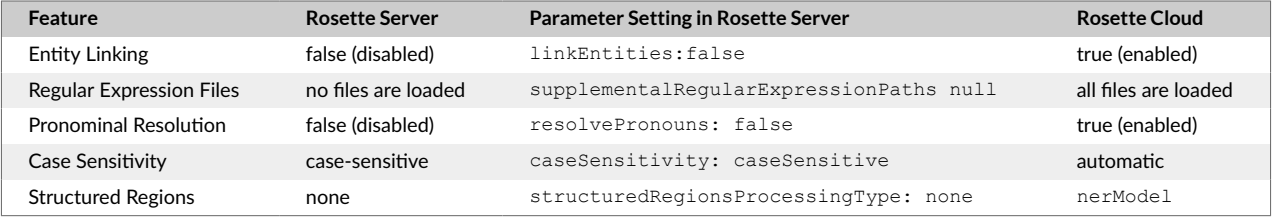

#### <span id="page-56-0"></span>**Server and Cloud Default Parameters**

### **15.3.1. Entity linking**

Text that refers to an entity is called an entity mention, such as "Bill Clinton" and "William Jefferson Clinton". Rosette connects these two entity mentions with entity linking, since they refer to the same real-world PERSON entity. Linking helps establish the identity of the entity by disambiguating common names and matching a variety of names, such as nicknames and formal titles, with an entity ID.

Rosette uses the Wikidata knowledge base as a base to link Person, Location, and Organization entities. If the entity exists in Wikidata, then Rosette returns the Wikidata QID, such as Q1 for the Universe. If Rosette cannot link the entity, then it creates a placeholder temporary ("T") entity ID to link mentions of the same entity in the document. However, the TID may be different across documents for the same entity.

Rosette supports linking to other knowledge bases, specifically the DBpedia ontology and the Thomson Reuters PermID. You can also link to one or more custom knowledge bases. Contact [BasisTech Support](mailto:support@basistech.com) for more information on using the Field Training Kit (FTK) to add your own linking knowledge base.

Entity linking in Rosette Server is off by default, to improve call speed. When entity linking is turned off, Rosette returns the entities with a TID.

You can enable entity linking in Rosette Server for a single call or as a system default in your environment.

- Per-call: add {"options": {"linkEntities": true}} to your call.
- Default: edit the /launcher/config/rosapi/rex-factory-config.yaml file as shown below:

```
#The option to link mentions to knowledge base entities with #disambiguation model.
#Enabling this option also enables calculateConfidence.
linkEntities: true
```
By default, linking to DBpedia is turned off. To turn it on:

- Enable entity linking
- Add {"options": {"includeDBpediaTypes": true}} to the call

The list of knowledge bases can be customized in the  $res-factory-config.yaml$  file with the kbs parameter, which takes a List of Paths to knowledge bases.

kbs: - /customKBs/kb1 - /customKBs/kb2 - /rosette/server/roots/rex/7.44.1.c62.2/data/flinx/data/kb/basis

<sup>1</sup>This change became effective in the 1.14.0 (August 2019) version of Rosette Server.

<span id="page-57-0"></span>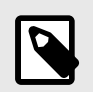

#### **NOTE**

Setting the list of knowledge bases completely overwrites the list of knowledge bases the linker uses. If you want the default Wikidata knowledge base to be included, it must be on the list of knowledge bases.

### **15.3.2. Loading regex files**

By default, the supplemental regex files are not loaded when the entity extraction endpoint is loaded. To load either the provided supplemental files or new files, edit the /launcher/config/rosapi/rexfactory-config.yaml file adding the supplementalRegularExpressionPaths statements to the file, as show below.

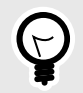

### **TIP**

The files are named following the pattern: data/regex/<lang>/accept/ regexes.xml, where <lang> is either the ISO 639-3 language code for the supported language, or  $xxx$  for all or any languages.

```
#The option to add supplemental regex files, usually for entity types that are excluded by
#default. The supplemental regex files are located at data/regex/<lang>/accept/supplemental and
#are not used unless specified.
supplementalRegularExpressionPaths:
 - "${rex-root}/data/regex/eng/accept/supplemental/date-regexes.xml"
- "${rex-root}/data/regex/eng/accept/supplemental/geo-regexes.xml"
```
### **15.3.3. Pronominal resolution**

Entity extraction can try to resolve pronouns with their antecedent entities. For example, in the sentences:

John Smith lives in Boston. He is originally from New York

pronominal resolution would resolve he with John Smith. By default, pronominal resolution is disabled.

To enable it, edit the /launcher/config/rosapi/rex-factory-config.yaml file as shown below:

```
#The option to resolve pronouns to person entities.
resolvePronouns: true
```
#### **15.3.4. Case sensitivity**

Case sensitivity refers to the capitalization (aka 'case') used in the input texts. Entity extraction can use case to help identify named entities (such as proper nouns) in documents.

Valid values for caseSensitivity

• caseSensitive: (default) Case found in standard documents, those in which case follows grammar for the most part.

- <span id="page-58-0"></span>• caseInsensitive: Used for documents with all-caps, no-caps, or headline capitalization. These are documents in which capitalization is not a good indicator for named entities.
- automatic: Rosette detects the case from the input model and chooses an appropriate model to use.

To change the default case sensitivity, edit the /launcher/config/rosapi/rex-factoryconfig.yaml file as shown below:

#The capitalization (aka 'case') used in the input texts. Processing standard documents #requires caseSensitive, which is the default. Documents with all-caps, no-caps or headline #capitalization may yield higher accuracy if processed with the caseInsensitive value. caseSensitivity: automatic

# **16. Customizing the morphology and sentences endpoints**

The Rosette Server endpoints are configured by the files found in the  $/$ launcher $/$ config/rosapi directory. Be careful when editing any of these files as the endpoints will not work if not configured properly.

The morphology-specific parameters and settings are in the file:  $rbl-factory-config$ ,  $vanl$ . The sentences endpoint uses the same configuration file.

### **16.1. Fragment boundary detection**

In cases where a document or part of a document contains tables and lists, instead of sentences, the / sentences endpoint can detect fragment boundaries as sentence boundaries. One way fragment boundaries are identified is by encountering fragment delimiters. A delimiter is restricted to one character and the default delimiters are U+0009 (tab), U+000B (vertical tab), and U+000C (form feed).

You can modify the set of recognized delimiters:

- Edit the file/launcher/config/rosapi/rbl-factor-config.yaml
- Remove the comment from the fragmentBoundaryDelimiters parameter
- Edit the parameter values string to contain all values to be recognized as fragment boundaries, including any of the default values you want to keep

In addition to the fragment delimiters, the fragment boundary detector automatically inserts a break:

- After 3+ consecutive spaces
- After 2 new lines
- At the end of the line, when the line has less than 7 tokens
- At the end of the line which contains a previous fragment boundary
- After every newline in a list. A list is defined as 3 or more lines containing the same punctuation mark within the first 5 characters of the line.

By default, fragment boundary detection is turned **on**. To turn off fragment boundary detection:

- <span id="page-59-0"></span>• Edit the file/launcher/config/rosapi/rbl-factor-config.yaml
- Remove the comment from the fragmentBoundaryDetection parameter
- Set fragmentBoundaryDetection: false

# **17. Customizing the language identification endpoint**

The /language endpoint provides an additional, rule- and model-based algorithm that is more accurate than the regular algorithm for short inputs. By default, the short-string threshold is 0 and short-string language detection is inactive. To turn it on, set the threshold to a non-negative integer, such as 20. If the string contains fewer characters than this threshold, the /language endpoint will perform short-string language detection.

To enable the short-string algorithm, edit the  $rli-factory-config.yaml$  file and set shortStringThreshold to your preferred value.

shortStringThreshold: 20

# **18. Customizing categorization and sentiment endpoints**

The Rosette Server endpoints are configured by the files found in the  $/$ launcher $/$ config/rosapi directory. Be careful when editing any of these files as the endpoints will not work if not configured properly.

The endpoint-specific parameters and settings are in the files of the format: cat-factory-config.yaml and sent-factory-config.yaml.

The worker-config.yaml file configures the pipeline for each endpoint. The entries in this file are highly dependent on the backend code.

### **18.1. Adding new models for categorization and sentiment**

The Rosette Classification Field Training Kit allows user to train their own classification models for the / categories and /sentiment endpoints. Reasons for training a new model include:

- Supporting a language that Rosette does not currently support
- Increasing accuracy on your particular input data
- Supporting a specific categorization taxonomy for your data or task.

See the *Training Classification Models with Rosette* publication for more information.

#### **18.1.1. Integrating Your Custom Model with Rosette Server**

To deploy your custom-trained model, integrate it into Rosette Server as follows:

• Ensure that, for the language your are targeting, the following directory exists:  $\frac{1}{2}$  [tcat-root]/models/ <lang>/combined-iab-qag

<span id="page-60-0"></span>• Move any existing model files in the target directory to an unused directory, e.g.

```
 > mkdir ${tcat-root}/models/<lang>/unused
 > mv ${tcat-root}/models/<lang>/combined-iab-qag/* ${tcat-root}/models/<lang>/unused
```
- Copy all the model files from your newly trained model into your target directory,  $\frac{1}{2}$  {tcat-root}/ models/<lang>/combined-iab-qag
- Relaunch the Rosette Server server

After relaunching the Rosette Server, the categorization endpoint will use the models in the combined-iab-qaq directory, therefore using your new model for the language of the newmodel.

For sentiment model integration, place your model files into  $\frac{1}{2}$  sentiment-root  $}/\frac{data/sym}{\frac{1}{2}$ and use the sentiment endpoint. Similarly, move all existing files for that model to a backup directory before copying over the new files.

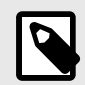

#### **NOTE**

Note that depending on your specific FTK version, your newly created model may have a lexicon filtered file while the existing model has lexicon.filtered instead. Rosette supports both naming schemes for backwards compatibility. Regardless of which naming scheme you see, you should remove the existing filtered lexicon file before adding the one from your new model. If both lexicon.filtered and lexicon filtered files are in the same model directory, lexicon.filtered will take precedence.

#### **18.1.2. Adding new language models**

Out of the box, the /sentiment and /categories endpoints only support the languages of the models that ship with the distribution. Once you have trained a model in a new language, you must add the new languages to the transport-rules.tsv and worker-config.yaml files in Rosette Enteprise.

• For both endpoints, edit the  $transport-rules.tsv$  file. Each endpoint is listed, with a  $lang =$ statement listing the supported languages for the endpoint. Add the three letter ISO 693-3 language code for the new model languages.

```
/categories lang=eng 
/sentiment lang=ara|eng|fas|fra|jpn|spa
```
• For the /sentiment endpoint only, edit the worker-config.yaml file. Go to the section labeled textPipelines. Each endpoint is listed with a languages: statement listing the supported languages for the endpoint. Add the three letter ISO 693-3 language code for the new model languages.

```
# sentiment
- endpoint: /sentiment
 languages: [ 'ara', 'eng', 'fas', 'fra', 'jpn', 'spa' ]
  steps:
  - componentName: entity-extraction
  - componentName: sentiment
```
## <span id="page-61-0"></span>**18.2. Configuring the sentiment endpoint for document-level analysis**

The sentiment analysis endpoint can be configured to return document-level sentiment analysis only, by turning off entity-level sentiment analysis. This requires modifying the worker-config.yaml file to remove the entity extraction step from the process. This will speed up document-level sentiment analysis.

The following edits are made to the  $worker$ -config.  $yaml$  file. The shipped version of the file is:

```
# sentiment
- endpoint: /sentiment
 languages: [ 'ara', 'eng', 'fas', 'fra', 'jpn', 'spa' ]
  steps:
  - componentName: entity-extraction
   - componentName: sentiment
```
Change the above block to:

```
# sentiment
- endpoint: /sentiment
 languages: [ 'ara', 'eng', 'fas', 'fra', 'jpn', 'spa' ]
  steps:
  - componentName: base-linguistics
    factoryName: tokenize
  - componentName: sentiment
```
The entity extraction endpoint must be replaced by the tokenization endpoint in the pipeline.

# **19. Troubleshooting**

## **19.1. Common Rosette Server error codes**

The following error codes are returned by Rosette when accessing an endpoint.

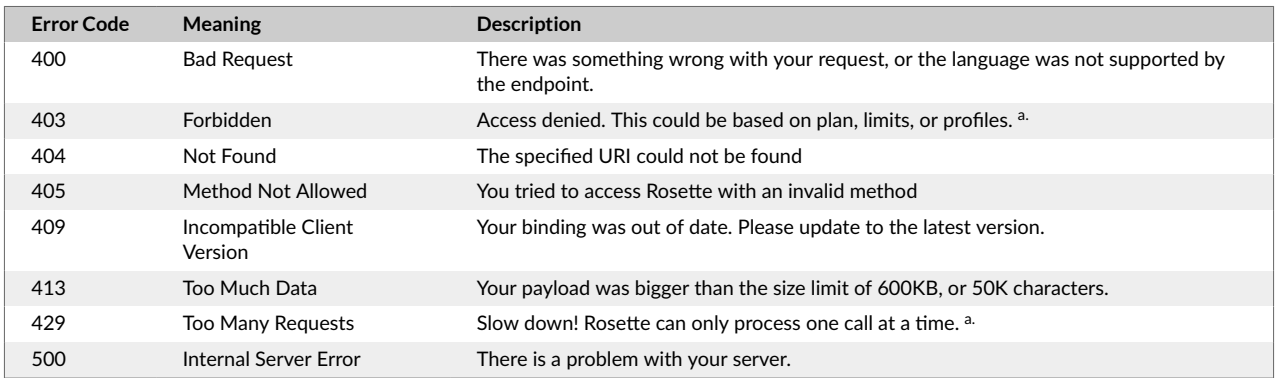

a.applies to cloud instances only

## **19.2. Troubleshooting 400 errors**

There can be multiple causes of a 400 error. Listed here are some common issues customers have encountered.

**400 Bad Request Format Error** possible causes:

- <span id="page-62-0"></span>• You are passing in text in a language that the endpoint doesn't support. Try setting the language JSON request parameter to the three-letter code of the language of your text, and make sure the endpoint supports it by checking the documentation. You can also check the X-RosetteAPI-ProcessedLanguage header in the response to see what language Rosette thinks your text is in.
- You've passed in an empty string or an invalid character.
- You didn't pass in required parameters, like a targetLanguage to the /name-translation endpoint, or either content or content Uri to others.

#### **400 NonWorkingURI** Returned from Valid URL

Sometimes sophisticated sites block our URL text extractor, thinking it's a bot. The workaround is to copy the text from the webpage and pass it as text in the 'content' parameter.

### **19.3. "Language xxx not supported"**

This error is raised If no language is specified in a call, and Rosette cannot detect the language. xxx is the language code returned when an endpoint cannot determine the language.

# **20. Customizing the language identification endpoint**

The /language endpoint provides an additional, rule- and model-based algorithm that is more accurate than the regular algorithm for short inputs. By default, the short-string threshold is 0 and short-string language detection is inactive. To turn it on, set the threshold to a non-negative integer, such as 20. If the string contains fewer characters than this threshold, the /language endpoint will perform short-string language detection.

To enable the short-string algorithm, edit the  $rli$ -factory-config. yaml file and set shortStringThreshold to your preferred value.

shortStringThreshold: 20

# **21. FAQs**

## **21.1. How can I increase the maximum character count and maximum payload per call?**

The limits for the input parameters are in the file /rosapi/constraints.yaml. See [Modify the input](#page-30-0) [constraints \[26\]](#page-30-0) for more information.

## **21.2. How do I find out what's been fixed in newer releases?**

Release notes are posted on our support site at [https://support.rosette.com/hc/en-us/articles/](https://support.rosette.com/hc/en-us/articles/360018354971-Release-Notes) [360018354971-Release-Notes](https://support.rosette.com/hc/en-us/articles/360018354971-Release-Notes) .

<span id="page-63-0"></span>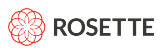

# **21.3. How do I get the latest version?**

Requests for the latest version should be sent to [support@rosette.com](mailto:support@rosette.com).